# Bijsluiter bij VeriSeq NIPT Solution

#### BESTEMD VOOR IN-VITRODIAGNOSTIEK

# Beoogd gebruik

De VeriSeq NIPT Solution is een *in-vitro*diagnostische test bedoeld voor gebruik als op sequencing gebaseerde screeningtest voor de detectie van foetale aneuploïdieën uit monsters van perifeer volbloed van vrouwen die ten minste 10 weken zwanger zijn. VeriSeq NIPT biedt informatie met betrekking tot de aneuploïdiestatus voor de chromosomen 21, 18, 13, X en Y. Dit product mag niet worden gebruikt als enige basis voor diagnostiek of andere behandelingsbeslissingen met betrekking tot zwangerschap.

De VeriSeq NIPT Solution omvat: de VeriSeq NIPT-workflowmanager voor de VeriSeq NIPT Microlab STAR, de VeriSeq NIPT-monstervoorbereidingskits en de VeriSeq Onsite-server met de VeriSeq NIPT-assaysoftware.

## Samenvatting en uitleg van de assay

Foetale chromosomale afwijkingen, met name aneuploïdie wat een afwijkend aantal chromosomen is, zijn een veelvoorkomende oorzaak van onvruchtbaarheid, congenitale afwijkingen, vertraagde ontwikkeling en verstandelijke beperkingen. Aneuploïdie treft ongeveer 1 op de 300 levendgeborenen, met een veel hoger aantal dat in verband wordt gebracht met miskramen en doodgeborenen.<sup>1,2</sup> Tot voor kort waren er twee soorten prenatale tests voor deze aandoeningen: een diagnostische test of een screening voor meerdere markers. Diagnostische tests zijn invasieve procedures, zoals amniocentese of chorionvillusbiopsie. Deze testmethodes worden beschouwd als het meest nauwkeurig voor wat betreft de detectie van aneuploïdie. Ze worden echter ook in verband gebracht met een risico op miskraam tussen 0,11% en 0,22%.<sup>3</sup> Conventionele screenings voor meerdere markers hebben geen risico op een miskraam, omdat het om niet-invasief onderzoek gaat, maar ze zijn minder nauwkeurig dan diagnostische tests. De detectiepercentages voor trisomie 21 variëren tussen 69– 96%, afhankelijk van de betreffende screening, leeftijd van de moeder en de zwangerschapsduur op het moment van de test.<sup>4</sup> Nog belangrijker is dat ze een fout-positiefpercentage hebben van ongeveer 5%, hetgeen kan leiden tot invasieve diagnostische tests ter bevestiging en daarmee samenhangend het risico op een proceduregerelateerde miskraam.<sup>4</sup>

Foetale aneuploïdie voor chromosomen 21, 18, 13, X en Y kan met een hoge mate van nauwkeurigheid worden gedetecteerd door een niet-invasieve prenatale test (NIPT) uit te voeren met behulp van volledig genoomsequencing van celvrij DNA (cfDNA), verkregen uit maternaal plasma bij een zwangerschapsduur van 10 weken of langer. Op basis van een recente meta-analyse van meerdere klinische onderzoeken werden de volgende gewogen gepoolde detectiepercentages en specificiteiten voor trisomie 21 en trisomie 18 in enkelvoudige zwangerschappen gemeld: trisomie 21 respectievelijk 99,2% en 99,91% en trisomie 18 respectievelijk 96,3% en 99,87%.<sup>5</sup>

Gezien de significante afname in fout-positiefpecentages met NIPT, vergeleken met de conventionele screening voor meerdere markers, hebben talrijke professionele medische organisaties positief gereageerd op verschillende indicaties voor het gebruik van NIPT.

Met name de International Society for Prenatal Diagnosis, het American College of Obstetricians and Gynecologists (ACOG) / Society for Maternal Fetal Medicine (SMFM), het American College of Medical Genetics and Genomics (ACMG) en de European Society of Human Genetics/American Society of Human Genetics staan positief tegenover het aanbieden van NIPT aan alle zwangere vrouwen.<sup>6</sup> Een adviesgesprek voorafgaand aan de test, geïnformeerde toestemming en een diagnostische test ter bevestiging van een positief cfDNAscreeningsresultaat worden aangeraden.<sup>7</sup>

Uit de resultaten van één onderzoek blijkt dat het gebruik van NIPT als primaire screening voor alle zwangerschappen zou kunnen resulteren in een afname van 89% van het aantal bevestigende invasieve procedures.<sup>8</sup>

De huidige VeriSeq NIPT Solution is een niet-invasieve in-vitrodiagnostische (IVD) test die gebruikmaakt van volledig genoom-sequencing van cfDNA-fragmenten die zijn verkregen uit maternaal perifeer volbloedmonsters van zwangere vrouwen met een zwangerschapsduur van ten minste 10 weken voor de detectie van foetale aneuploïdie van chromosomen 21, 18, 13, X en Y.

# Principes van de procedure

De VeriSeq NIPT Solution is een geautomatiseerde oplossing voor NIPT-tests in een laboratorium welke bestaat uit een geautomatiseerde monstervoorbereiding en sequencing van gegevensanalyse. De VeriSeq NIPTmonstervoorbereidingskits zijn gespecialiseerde reagentia die worden gebruikt in combinatie met de VeriSeq NIPT Microlab STAR om batches van 48 of 96 monsters te prepareren voor next-generation sequencing. Gekoppeld uiteinde-sequencinggegevens van het volledige genoom worden geanalyseerd door gespecialiseerde software, de VeriSeq NIPT-assaysoftware, en er wordt een rapport gegenereerd.

De workflow bestaat uit de volgende procedures: monsterafname, plasma-isolatie, cfDNA-extractie, bibliotheekvoorbereiding, bibliotheekkwantificering, bibliotheekpooling, sequencing en analyse, welke alle in detail worden besproken:

- ▶ **Monsterafname**—Er wordt 7–10 ml maternaal perifeer volbloed afgenomen in een Streck celvrij bloedafnamebuisje dat cellysis en genoomverontreiniging voorkomt en volbloed bij kamertemperatuur stabiliseert.
- ▶ **Plasma-isolatie**—Plasma wordt binnen 5 dagen na afname, of binnen 10 dagen na afname mits opgeslagen bij 4 °C, geïsoleerd uit maternaal perifer volbloed met behulp van standaard centrifugetechnieken. De VeriSeq NIPT Microlab STAR aspireert en verdeelt plasma in een plaat met 96 diepe monsterputjes voor verdere verwerking.
- ▶ cfDNA-extractie—Zuivering van cfDNA uit plasma wordt bereikt door absorptie op een bindingsplaat, wassen van de bindingsplaat om verontreinigingen te verwijderen en elutie.
- ▶ **Bibliotheekvoorbereiding**—De gezuiverde cfDNA-fragmenten ondergaan een uiteindereparatieproces om de 5'- en 3' overhangende uiteinden stomp te maken. Vervolgens wordt een deoxyadenosinenucleotide aan de 3' uiteinden toegevoegd om een enkelvoudig overhangend base-uiteinde te maken. Geïndexeerde adapters met een enkelvoudig 3' deoxythymidine overhangend base-uiteinde worden daarna geligeerd op de verwerkte cfDNA-fragmenten. Het geligeerde DNA wordt gezuiverd met behulp van vaste fase, omgekeerde immobilisatieparels. Elk monster in een set van 48 of 96 krijgt een unieke, geïndexeerde adapter. De adapters hebben 2 functies:
	- $\blacktriangleright$  De indexen zorgen voor monsteridentificatie in latere sequencing.
	- $\blacktriangleright$  Indexadapters bevatten sequenties voor bibliotheekopname op het vaste oppervlak van een sequencingflowcel voor de vorming van clusters en latere sequencing.
- ▶ Kwantificering-Het bibliotheekproduct wordt gekwantificeerd met behulp van een fluorescente kleurstof met een concentratie die wordt bepaald aan de hand van een vergelijking met een DNA-standaardcurve.
- ▶ **Bibliotheekpooling en sequencing**—De batchbibliotheken van 48 monsters worden gepoold in hoeveelheden die zodanig worden aangepast dat er een minimale variatie in dekking is. De batchpools van 48 monsters worden vervolgens gesequenced met behulp van een next-generation sequencer met de volgende specificaties: geschikt voor 2x36 gekoppeld uiteinde-waarden, compatibel met indexadapters in de VeriSeq NIPT-monstervoorbereidingskit, chemie op basis van 2 kleurstoffen en automatische productie van. BCL-bestanden (raw gegevens afkomstig van sequencinginstrument). De VeriSeq NIPT Solution omvat geen sequencingapparatuur en verbruiksartikelen.
- **Analyse**—Nucleotide base calls worden rechtstreeks uitgevoerd op basis van signaalintensiteitsmetingen tijdens sequencing. De secundaire analyse bestaat uit:
	- $\blacktriangleright$  vereenvoudigen van de waarden met behulp van de indexsequenties;
	- $\blacktriangleright$  mapping van de sequenties naar een humaan referentiegenoom;
	- $\blacktriangleright$  berekening van het aantal unieke waarden binnen elk van de genomische verzamelingen van 100 kb;
	- $\blacktriangleright$  normalisering van de dekking op een subchromosomaal niveau;

Informatie over de gekoppeld uiteinde-waarden wordt gebruikt om de dekking te beoordelen (het aantal unieke waarden afgezet tegen de referentie per monster) en de lengte van de individuele fragmenten binnen het monster. De foetale fractie binnen elk monster wordt geschat op basis van dekkingsprofilering, grootteverdeling en kopieaantal op chromosoom X. Ten slotte worden deze statistische invoeren gebruikt om de over- of ondervertegenwoordiging van chromosomen 21, 18, 13, X en Y te bepalen. De resultaten worden samengevat in een rapport waarbij 'aneuploidy detected' (aneuploïdie gedetecteerd) of 'no aneuploidy detected' (geen aneuploïdie gedetecteerd) wordt vermeld voor elk doelchromosoom voor monsters die voldoen aan de kwaliteitscontrolemetrieken. Voor elk monster wordt ook een geschatte foetale fractie in het rapport opgenomen.

# Beperkingen van de procedure

- De VeriSeq NIPT Solution is een screeningstest en mag niet op zichzelf staand zonder andere klinische bevinden en testresultaten worden beschouwd. Behandelingsbeslissingen, zoals het beëindigen van een zwangerschap, mogen niet uitsluitend zijn gebaseerd op de resultaten van de NIPT-screening.<sup>7</sup>
- ► Voor de assay zijn matemale perifere volbloedmonsters nodig van vrouwen die ten minste 10 weken zwanger zijn.
- <sup>u</sup> De resultaten van de test kunnen worden beïnvloed door bepaalde maternale en foetale factoren, inclusief maar niet beperkt tot:
	- $\blacktriangleright$  Een recente maternale bloedtransfusie
	- $\blacktriangleright$  Een maternale orgaantransplantatie
	- $\blacktriangleright$  Een maternale operatie
	- $\blacktriangleright$  Maternale immunotherapie of stamcelbehandeling
	- $\blacktriangleright$  Maternale maligniteit
	- $\blacktriangleright$  Maternaal mosaïcisme
	- $\blacktriangleright$  Tot de placenta beperkt mozaïcisme
	- $\triangleright$  Overlijden van de foetus
	- $\blacktriangleright$  Foetale resorptie van tweeling
	- $\blacktriangleright$  Foetale partiële trisomie of partiële monosomie
	- $\blacktriangleright$  Foetaal mosaïcisme
- <sup>u</sup> Bewijsmateriaal ter onderbouwing van de gevoeligheid en specificiteit van de test beslaat enkelvoudige en tweelingzwangerschappen. Deze gebruiksinstructies bieden geen gevoeligheids- of specificiteitsgegevens voor zwangerschappen met drie of meer baby's.
- **De VeriSeq NIPT Solution rapporteert het volgende:** 
	- $\triangleright$  Oververtegenwoordiging van chromosomen 21, 18 en 13
	- De volgende geslachtschromosomale aneuploïdieën: XO, XXX, XXY en XYY
- ▶ De VeriSeq NIPT Solution is niet bedoeld voor het vaststellen van polyploïdie, zoals triploïdie.
- ▶ De VeriSeg NIPT Solution-test kijkt naar specifieke chromosoomafwijkingen. Resultaten die worden gemeld als No Aneuploidy Detected (Geen aneuploïdie gedetecteerd) sluiten niet de mogelijkheid op chromosomale afwijkingen van de geteste chromosomen uit. Tegelijkertijd sluit een negatief resultaat niet de mogelijkheid uit dat de zwangerschap andere chromosomale afwijkingen, genetische aandoeningen of aangeboren afwijkingen (zoals open neurale buis-defecten) heeft.

# Productonderdelen

De VeriSeq NIPT Solution omvat het volgende:

- ▶ VeriSeq NIPT-monstervoorbereidingskit (48 monsters) (onderdeelnr. 15066801)
- ▶ VeriSeq NIPT-monstervoorbereidingskit (96 monsters) (onderdeelnr. 15066802)
- ▶ VeriSeq Onsite-server (onderdeelnr. 15076164)
	- ▶ VeriSeq NIPT-assaysoftware, reeds geïnstalleerd op de VeriSeq Onsite-server
- ► VeriSeq NIPT Microlab STAR (onderdeelnr. Hamilton Company Reno: 95475-01 (115 V) & 95475-02 (230 V), Hamilton Company Bonaduz: 806288)
	- ▶ VeriSeq NIPT-workflowmanager, reeds geïnstalleerd op de VeriSeq NIPT Microlab STAR

# <span id="page-3-0"></span>**Reagentia**

## Meegeleverde reagentia

Illumina heeft de volgende reagentia meegeleverd: VeriSeq NIPT-monstervoorbereidingskit (48 monsters) (onderdeelnr. 15066801) en VeriSeq NIPT-monstervoorbereidingskit (96 monsters) (onderdeelnr. 15066802). De VeriSeq NIPT-monstervoorbereidingskits zijn geconfigureerd voor gebruik met de ML STAR, welke wordt geleverd door Hamilton Company (onderdeelnr. 806288).

#### VeriSeq NIPT-monstervoorbereiding, extractiedoos

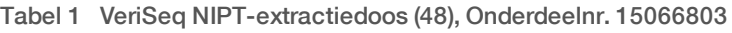

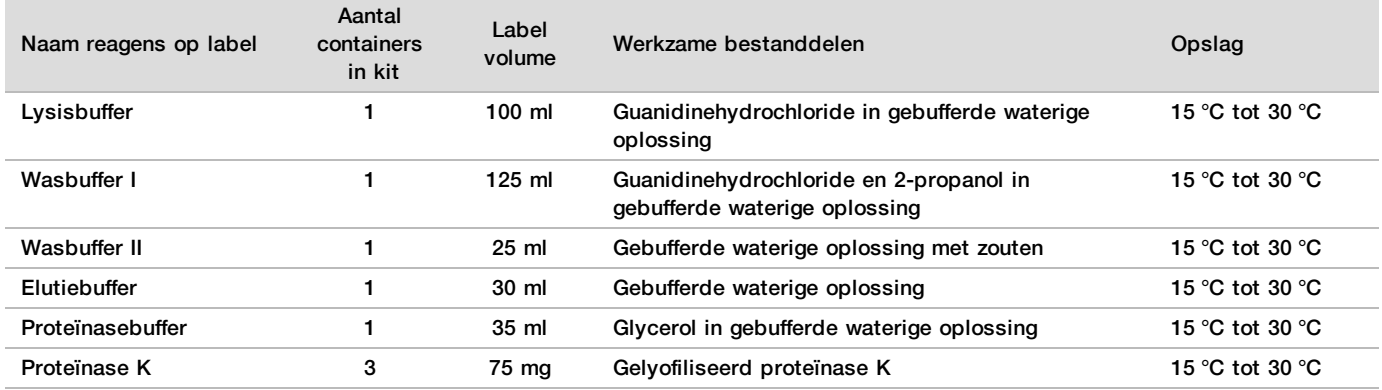

Tabel 2 VeriSeq NIPT-extractiedoos (96), Onderdeelnr. 15066807

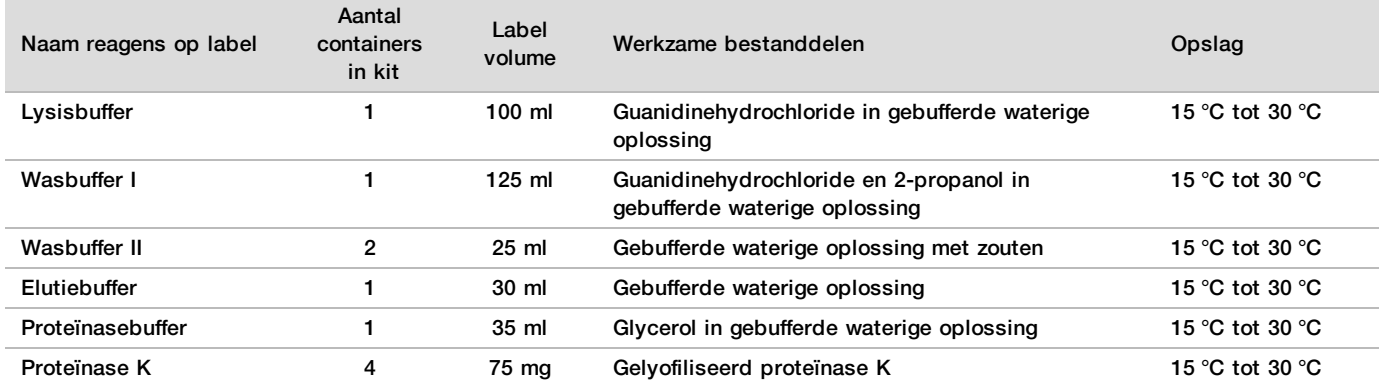

## VeriSeq NIPT-monstervoorbereiding, Bibliotheekvoorbereidingsdoos

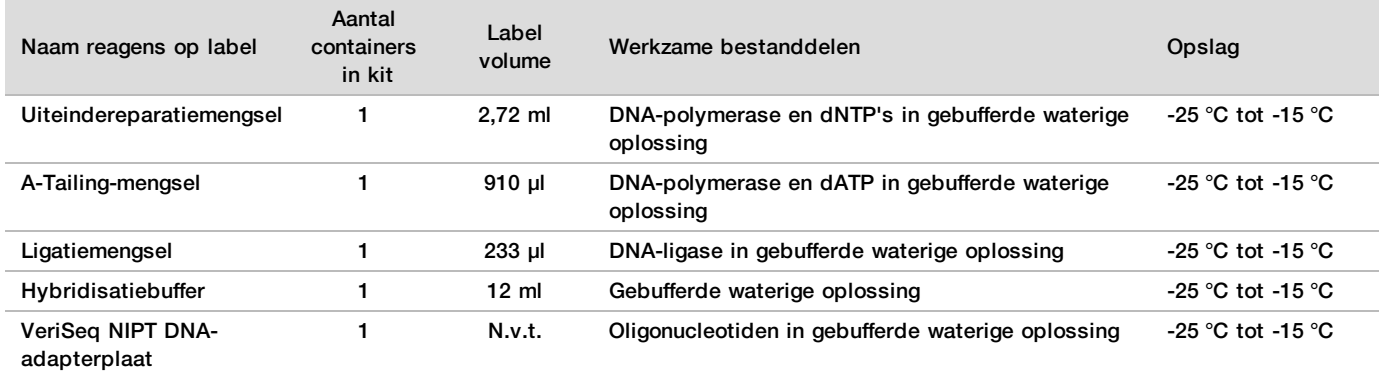

Tabel 3 VeriSeq NIPT-bibliotheekvoorbereidingsdoos (48), Onderdeelnr. 15066809

Tabel 4 VeriSeq NIPT-bibliotheekvoorbereidingsdoos (96), Onderdeelnr. 15066810

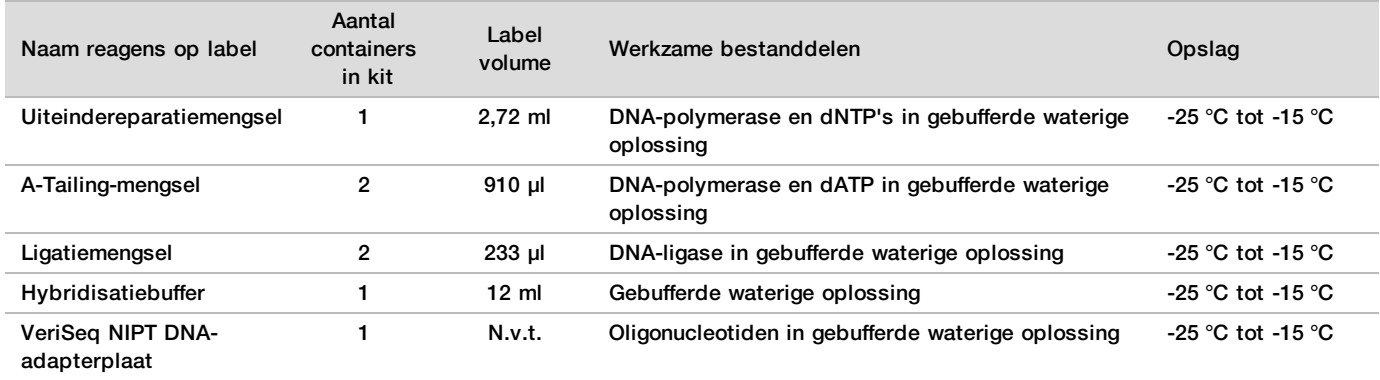

## VeriSeq NIPT-monstervoorbereiding, accessoiredoos

Tabel 5 VeriSeq NIPT-accessoiredoos, Onderdeelnr. 15066811

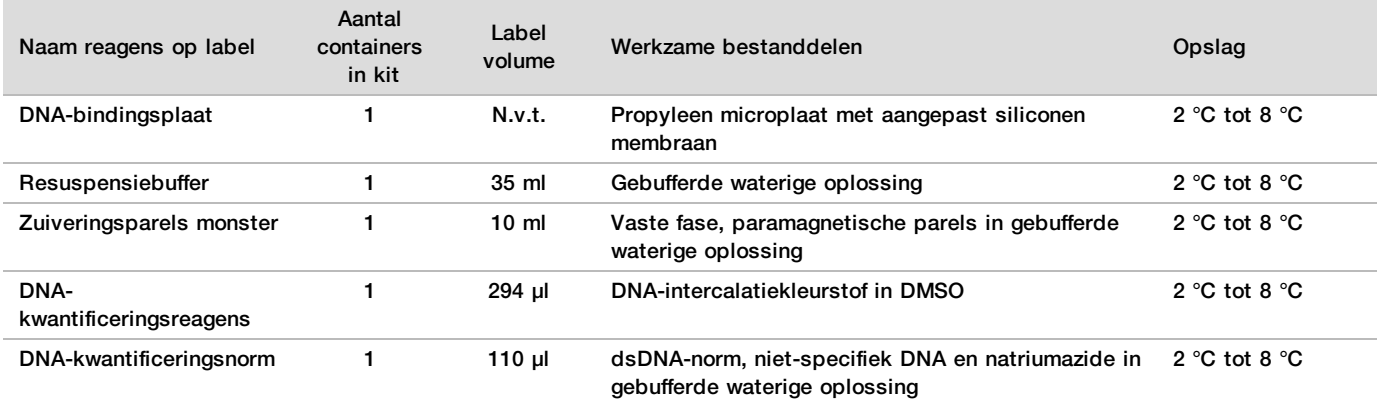

## VeriSeq NIPT-monstervoorbereiding, workflowbuisjes en -labels

Tabel 6 Workflowbuisjes en -labels, onderdeelnr. 15071543

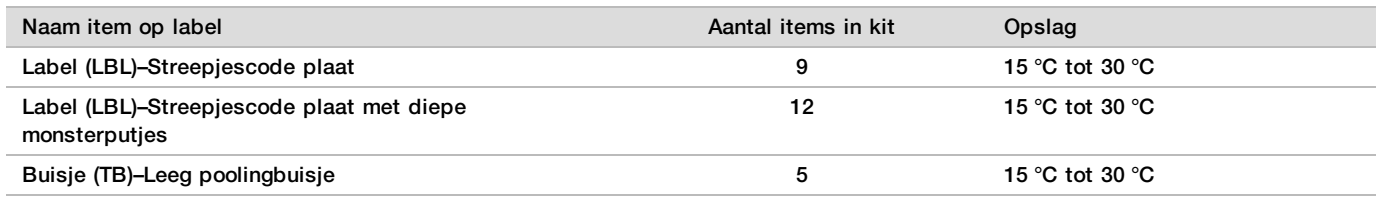

## Niet meegeleverde reagentia

Benodigde, maar niet meegeleverde reagentia

- $\triangleright$  DNase/RNase-vrij water
- Ethanol, 100% (200 proof) voor moleculaire biologie
- ▶ Sequencingreagentia en verbruiksartikelen voor het next-generation sequencing (NGS)-systeem

Optionele reagentia, niet meegeleverd

**EXECO** V Dulbecco's fosfaatgebufferde fysiologische zoutoplossing (DPBS) voor amplificatiereagenscontrole

# Opslag en hantering

- 1 Kamertemperatuur wordt gedefinieerd als 15 °C tot 30 °C.
- 2 Alle reagentia zijn uitsluitend bedoeld voor eenmalig gebruik. Nadat reagentia zijn geprepareerd voor gebruik, moeten ze direct worden gebruikt.
- 3 Als de verpakking of inhoud van de onderdelen van de VeriSeq NIPT Solution is beschadigd of aangetast, moet u contact opnemen met de klantenservice van Illumina.
- 4 Reagentia zijn stabiel mits opgeslagen als aangegeven en tot de op de kitlabels vermelde uiterste gebruiksdatum. Raadpleeg voor de opslagcondities de kolom Opslag in de tabellen in *[Meegeleverde reagentia](#page-3-0)* [op pagina 4](#page-3-0). Gebruik geen reagentia waarvan de uiterste gebruiksdatum is verstreken.
- 5 Veranderingen in het uiterlijk van de meegeleverde reagentia kunnen duiden op kwaliteitsverslechtering van de materialen. Als er sprake is van uiterlijke veranderingen (zoals duidelijke veranderingen in de kleur van het reagens of troebelheid als gevolg van microbiële verontreiniging), mogen de reagentia niet worden gebruikt.
- 6 Volg de volgende beste werkwijze voor het hanteren van zuiveringsparels voor monsters:
	- $\blacktriangleright$  Vries de parels nooit in.
	- $\blacktriangleright$  Laat de parels vóór gebruik op kamertemperatuur komen.
	- Vortex de parels direct vóór gebruik tot ze goed gesuspendeerd zijn en de kleur homogeen is.
- 7 Lysisbuffer, wasbuffer I, wasbuffer II, elutiebuffer en proteïnasebuffer kunnen zichtbare neerslag of kristallen vormen. Vortex krachtig vóór gebruik en controleer de buffer visueel op neerslag.
- 8 Vries volbloed na afname nooit in.
- 9 Sequence de bibliotheken zo snel als mogelijk na pooling. Gepoolde bibliotheken zijn stabiel gedurende 7 achtereenvolgende dagen opslag bij -25 °C tot -15 °C.

# Apparatuur en materialen

# Benodigde, maar niet meegeleverde apparatuur en materialen

## Benodigde, maar niet meegeleverde apparatuur

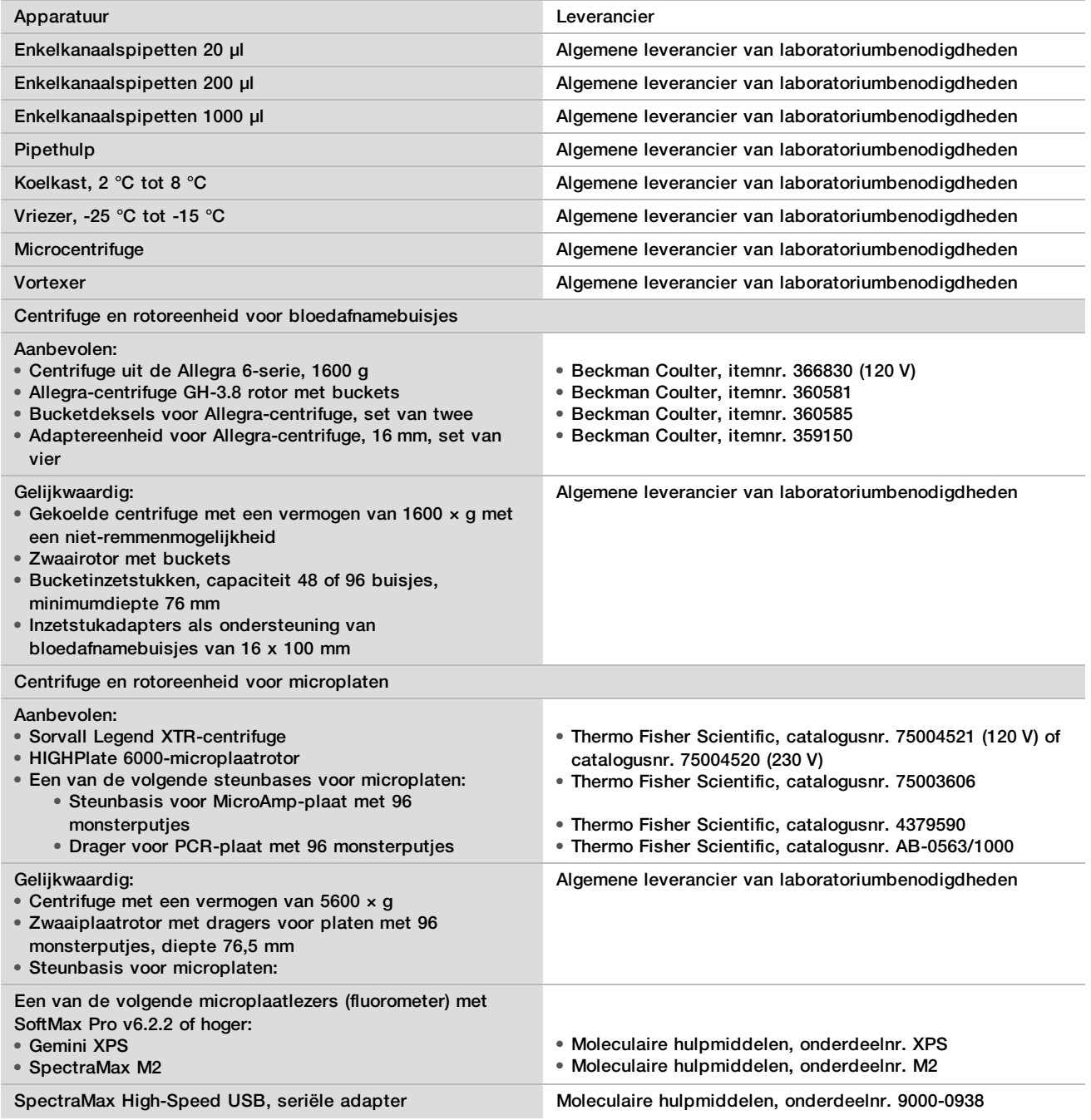

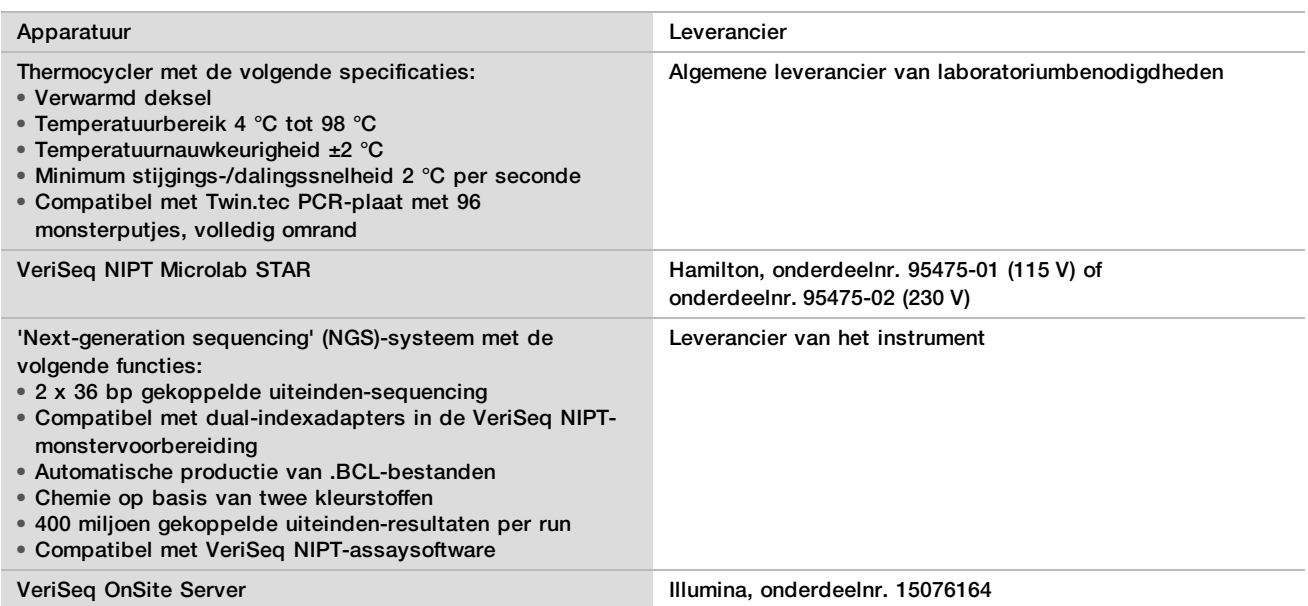

## Optionele apparatuur, niet meegeleverd

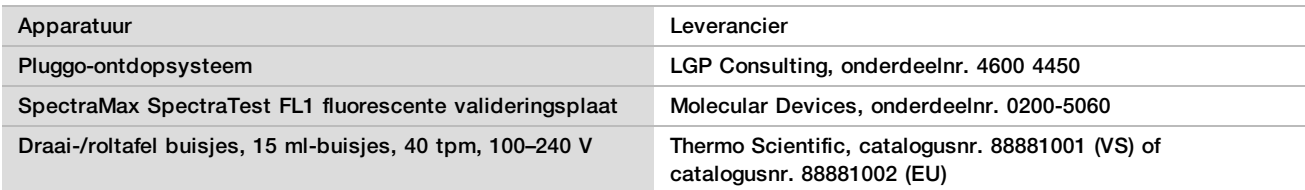

## Benodigde, maar niet meegeleverde materialen

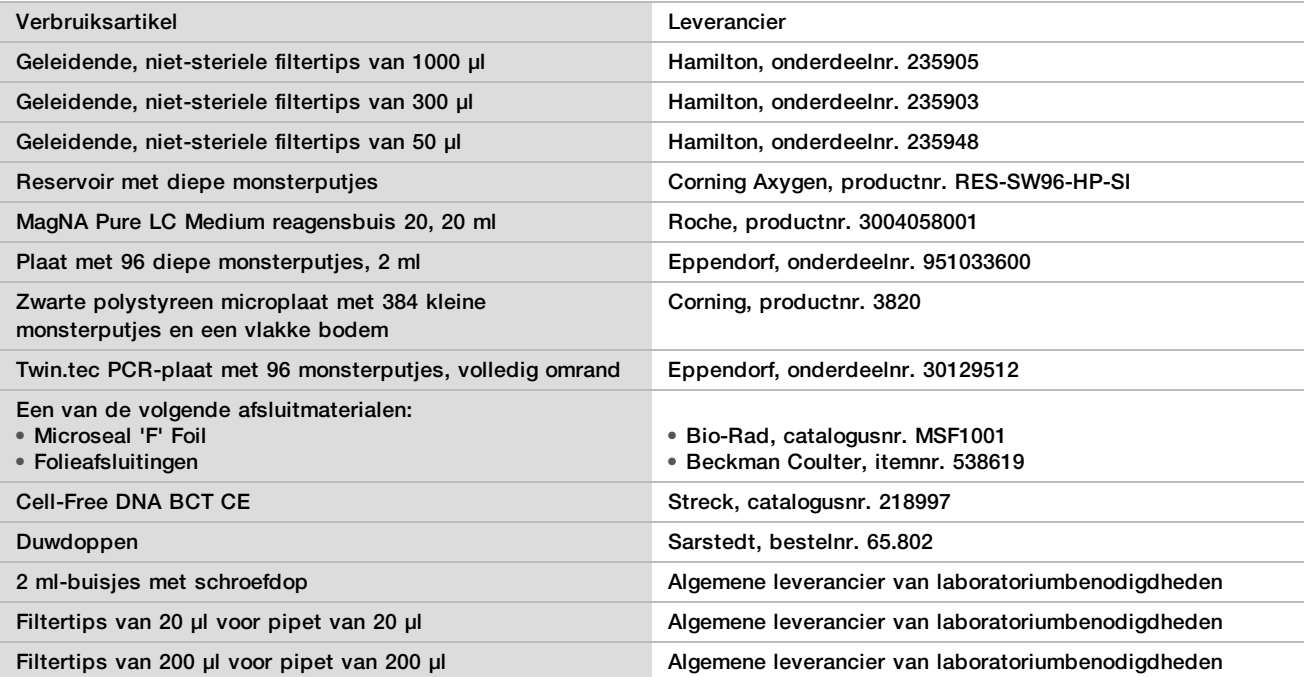

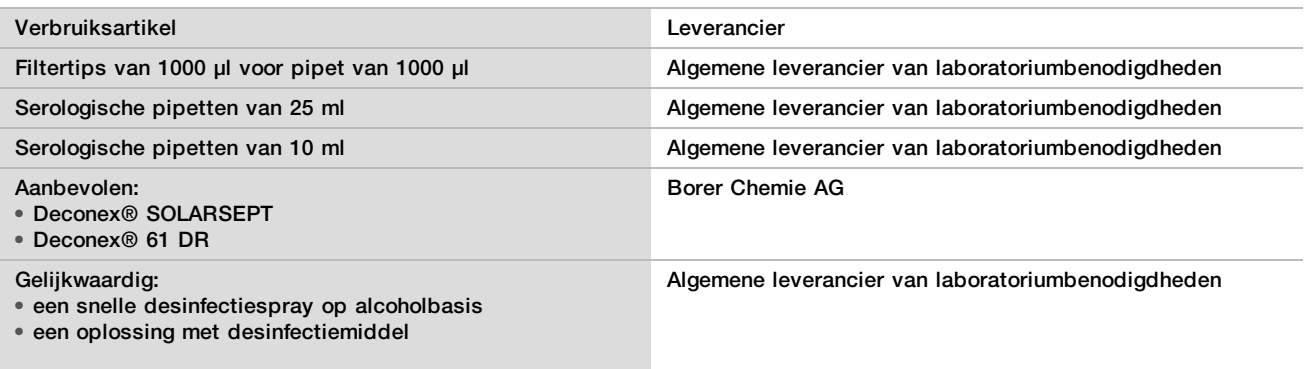

## Optionele materialen, niet meegeleverd

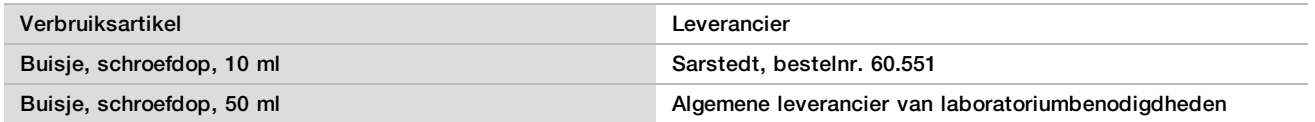

# Afname, transport en opslag van monsters

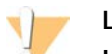

#### LET OP

Hanteer alle monsters alsof het potentieel infectieuze stoffen zijn.

- 1 Er moeten volbloedmonsters van 7–10 ml, afgenomen in een Streck celvrij DNA-bloedafnamebuisje, worden gebruikt. Niet invriezen.
- 2 Sla het bloedafnamebuisje binnen 5 dagen na afname op bij 4 °C en voer de plasma-isolatie binnen 10 dagen uit.
- 3 Het transport van volbloed moet voldoen aan alle toepasselijke heersende regelgeving inzake het transport van etiologische stoffen.

## Waarschuwingen en voorzorgsmaatregelen

- ▶ Deze assay bevat proteïnase K. Inademen, inslikken, contact met de huid en met de ogen kunnen resulteren in persoonlijk letsel. Gebruik het in een goed geventileerde ruimte, draag beschermende kleding, adem geen stof in en voer containers en ongebruikte inhoud af overeenkomstig de toepasselijke overheidsregels ten aanzien van veiligheid.
- $\blacktriangleright$  Deze assay bevat guanidiniumchloride. Inademen, inslikken, contact met de huid en met de ogen kunnen resulteren in persoonlijk letsel. Gebruik het in een goed geventileerde ruimte, draag beschermende kleding en voer containers en ongebruikte inhoud af overeenkomstig de toepasselijke lokale overheidsregels ten aanzien van veiligheid.
- Deze assay bevat 2-propanol, een brandbare chemische stof. Buiten bereik van hitte en open vuur houden. Inademen, inslikken, contact met de huid en met de ogen kunnen resulteren in persoonlijk letsel. Gebruik het in een goed geventileerde ruimte, draag beschermende kleding en voer containers en ongebruikte inhoud af overeenkomstig de toepasselijke lokale overheidsregels ten aanzien van veiligheid.
- ▶ Om de vorming van schadelijke gassen te voorkomen mag cfDNA-extractieafval (dat guanidinethiocyanaat bevat) niet worden afgevoerd in combinatie met afval dat bleekmiddel (natriumhypochloriet) bevat.
- $\blacktriangleright$  Hanteer alle monsters alsof het potentieel infectieuze stoffen zijn.
- ▶ Volg de standaard voorzorgsmaatregelen die in het laboratorium gelden. Pipetteer niet met de mond. Niet eten, drinken of roken in de aangegeven werkgebieden. Draag wegwerphandschoenen en een laboratoriumjas bij het hanteren van monsters en assayreagentia. Was de handen grondig na het hanteren van monsters en assayreagentia.
- ▶ Gebruik geen assay-onderdelen waarvan de uiterste gebruiksdatum die op het label op de assaydoos staat vermeld, is verstreken. Wissel de assay-onderdelen van verschillende assaylots niet onderling uit. Assaylots staan vermeld op het label op de assaydoos. Bewaar de assay-onderdelen bij de aangegeven temperatuur.
- $\triangleright$  Om kwaliteitsverslechtering van het monster of het reagens te voorkomen, moeten alle natriumhypochlorietdampen van het reinigen volledig zijn verdwenen alvorens met het protocol te beginnen.
- $\blacktriangleright$  Wanneer de omschreven procedures niet worden gevolgd, kunnen de resultaten onjuist zijn of kan de monsterkwaliteit significant slechter zijn.

# Procedurele opmerkingen

### Voorkomen van contaminatie

- Gebruik nieuwe tips en nieuw verbruiksmateriaal voor het laboratorium.
- ► Meng monsters met een pipet. Het gebruik van aerosolbestendige tips verkleint het risico op overdracht en contaminatie tussen monsters onderling. Centrifugeer na vortexen.
- <sup>u</sup> Vanwege het risico op contaminatie moet u uiterste zorg betrachten om de inhoud van monsterputjes volledig in de putjes te houden. De inhoud mag niet spetteren.
- <sup>u</sup> Volg de toepasselijke voorschriften inzake een goede laboratoriumwerkwijze en hygiëne bij het hanteren van bloed en bloedderivaten.

## Reiniging dek VeriSeq NIPT Microlab STAR

- ▶ Controleer vóór gebruik of het dek schoon is. Voer minstens één keer per week het wekelijkse onderhoud uit en volg daarbij deze reinigingsinstructies op.
- ► Reinig alle dragers met een snelle desinfectiespray op alcoholbasis (Deconex® SOLARSEPT of een gelijkwaardig product) en laat aan de lucht drogen. Als de dragers erg vuil zijn, kunt u ze vervolgens in een oplossing met desinfectiemiddel (Deconex® 61 DR-reinigingsvloeistof of een gelijkwaardig product) laten weken.
- ▶ Open de behuizing aan de voorzijde en neem het dek af met een doek die doordrenkt is met Deconex® SOLARSEPT (of een gelijkwaardig product). Met name de schuifblokken moeten schoon zijn.
- ► Verwijder het CVS-spruitstuk en reinig het spruitstuk, de pakking en de inwendige compartimenten van de CVS met een doek. Maak het afvalbakje voor de tips van de CORE 96-kop en het onafhankelijke kanaal leeg.
- ► Verwijder de tip-ejectieplaat van het onafhankelijke kanaal van het tipafvalstation en reinig dit: spray Deconex® SOLARSEPT (of een gelijkwaardig product) direct op het oppervlak en neem dit af. Trek een nieuwe plastic zak over het frame en maak vast. Plaats de schone tip-ejectieplaat terug.
- ▶ Spray Deconex® SOLARSEPT (of een gelijkwaardig product) direct op het oppervlak van het afvalbakje en de sleuf van de CORE 96-kop en veeg schoon.
- ▶ Bevochtig een pluisvrije doek of wattenstaafje met 70% ethanol. Veeg hiermee over het laserscannervenster van de streepjescodelezer. Reinig met hetzelfde doekje of met een wattenstaafje elk monsterputje van de CPACplaatadapter. Als er een doek wordt gebruikt, moet de doek met de achterkant van een pen in elk putje van de adapter worden geduwd om er zeker van te zijn dat de binnenzijde van het monsterputje goed schoon is.
- $\blacktriangleright$  Reinig de onafhankelijke kanalen:
	- Reinig op de onafhankelijke kanalen de tip-ejectiehuls (buitenste deel van de pipetteerkanalen) met een pluisvrije doek met Deconex® SOLARSEPT (of een gelijkwaardig product). (Raadpleeg de *Hamilton Microlab STAR-referentiehandleiding nr. 15070074*.)
- ► Reinig de stopschijf en de O-ringen van de pipetteerkop (buitenste deel van de pipetteerkanalen) met een pluisvrije doek met Deconex® SOLARSEPT (of een gelijkwaardig product).
- $\blacktriangleright$  Reinig de CORE 96-kop:
	- ► Gebruik dezelfde pluisvrije doek met Deconex® SOLARSEPT (of een gelijkwaardig product) om de behuizing van de 96-kop en de onderzijde van de stopschijf te reinigen.
	- ► Gebruik dezelfde doek of een in repen gescheurde doek met Deconex® SOLARSEPT (of een gelijkwaardig product) om daarmee rondom de zijkanten van de pipetteerkanalen van de 96-kop te 'flossen' zodat de Oringen worden gereinigd. Herhaal deze procedure voor elk pipetteerkanaal op de 96-kop.
- ► Spray de voor- en zijkant met Deconex® SOLARSEPT (of een gelijkwaardig product) en veeg droog.
- Reinig het Autoload-beschermlint met een doek met Deconex® SOLARSEPT (of een gelijkwaardig product) en neem af zonder druk uit te oefenen.

#### OPMERKING

Onjuiste reiniging en onderhoud van de ML STAR kunnen resulteren in kruisverontreiniging en slechte assayprestaties.

## Quality Control (Kwaliteitscontrole)

Er kan een beoordeling worden uitgevoerd van controlemateriaal met bekende werkingseigenschappen om verschillen in verwerking en technische procedures in het laboratorium te detecteren.

#### OPMERKING

Het verwerken van een referentiemonster of een amplificatiereagenscontrole reduceert het totaal aantal onbekende maternale monsters dat met elke monstervoorbereidingskit kan worden verwerkt.

Gebruik niet meer dan twee NTC-monsters per batch van 48 monsters of vier NTC-monsters per batch van 96 monsters.

# <span id="page-10-0"></span>Gebruiksaanwijzing

### Tips en technieken

Tenzij er in het protocol een veilig stoppunt is aangegeven, moet u onmiddellijk doorgaan naar de volgende stap.

#### **Aanbrengen van streepjescodes op de platen**

- Streepjescodes voor volledig omrande platen beginnen met PL.
- Streepjescodes voor platen met diepe monsterputjes beginnen met DW.
- Breng de streepjescodes voor de volledig omrande platen en de platen met diepe monsterputjes aan op de zijde naast kolom 12.
- Laad de platen met de streepjescode naar rechts voor automatisch scannen.

#### **Afsluitfolie aanbrengen op en verwijderen van de plaat**

- <sup>u</sup> Sluit de plaat met 96 monsterputjes altijd af met afsluitfolie alvorens verder te gaan met de volgende stappen in het protocol:
	- $\blacktriangleright$  Centrifugestappen
	- Thermocyclingstappen
- ▶ Om de plaat af te sluiten, moet de kleeffolie op de plaat worden aangebracht en worden afgesloten.
- $\triangleright$  Voorafgaand aan het verwijderen van de afsluitfolie:
	- Eentrifugeer de plaat met 96 monsterputjes bij 1000  $\times$  g gedurende 20 seconden.
	- $\blacktriangleright$  Plaats de plaat op een vlakke ondergrond alvorens de afsluitfolie voorzichtig te verwijderen.

## **VeriSeq NIPT Microlab STAR**

- ▶ Voer vóór gebruik het vereiste onderhoud uit volgens de instructies van de fabrikant en documenteer dit.
- ▶ Observeer de ML STAR tijdens de automatische stappen. Controleer de software-interface van de VeriSeg NIPT-workflowmanager op prompts en instructies voor de operator.
- $\blacktriangleright$  Laat de voorkant tijdens gebruik in positie.
- $\blacktriangleright$  Houd het dek tijdens gebruik volledig vrij.
- $\blacktriangleright$  Tijdens de plaatvacuümstappen:
	- ▶ Wanneer de VeriSeq NIPT-workflowmanager dit vraagt, moet u handmatig helpen om de afsluiting tussen de plaat en het vacuümspruitstuk tot stand te brengen.
	- $\blacktriangleright$  Als er sprake is van een apparatuurstoring, moet u het vacuüm handmatig uitschakelen wanneer de workflowmanagersoftware daarom vraagt.
- $\blacktriangleright$  Laat het systeem de tips automatisch van de adapter afvoeren. Verwijder de tips niet handmatig.
- <sup>u</sup> Verwijder gebruikte reagentia en gebruikte verbruiksartikelen zodra de workflowmanager dit vraagt.
- ▶ Maak de mandflessen voor vacuümafval dagelijks leeg. De eerste mandfles mag nooit voor meer dan de helft gevuld zijn. Door een overloop van vacuümafval kan de vacuümpomp beschadigen.

## Verwerking van bloedmonsters

#### Procedure

- 1 Centrifugeer bloedmonsters met streepjescodes bij 1600 x g gedurende 10 minuten bij 4 °C met de rem uitgeschakeld.
- 2 Wacht tot de centrifuge volledig tot stilstand is gekomen en verwijder dan de monsterbuisjes. Start na het centrifugeren binnen 15 minuten met plasma-isolatie. Als er meer dan 15 minuten zijn verstreken, moet de centrifugeprocedure worden herhaald.
- 3 Controleer elk buisje visueel om te zien of er ten minste 1,5 ml plasma boven de buffy coat zit.

#### **OPMERKING**

Voer de stappen 1–3 uit voor elke afgenomen aliquot.

4 Haal de doppen van de buisjes en plaats ze in de buisdragers. Laad alle monsters en eventuele plasmacontroles voor de batch.

## <span id="page-11-0"></span>Plasma isoleren

#### Prepareren

- 1 Label 1 plaat met diepe monsterputjes 'Plasma tussenstap' en breng een streepjescode aan.
- 2 Label 1 plaat met diepe monsterputjes 'Definitief plasma' en breng een streepjescode aan.

#### Procedure

- 1 Open de AppLauncher en klik op VeriSeq NIPT Method (VeriSeq NIPT-methode).
- 2 Voer de batch-ID en de gebruikersnaam in en klik op **OK**. De batch-ID mag maximaal 26 karakters bevatten. Gebruik alleen cijfers, letters, onderstrepingstekens (\_) of verbindingsstreepjes (-). Bijvoorbeeld: 2025-10-16\_Batch3.
- 3 Klik op **New Batch** (Nieuwe batch) en klik na het starten op **OK** om te beginnen met plasma-isolatie.
- 4 Voer een van de volgende handelingen uit:
	- Selecteer het monsterformulier voor de batch en klik op **OK** om een bestaand monsterformulier te laden.
	- Om verder te gaan zonder een monsterformulier te selecteren, klik op **No Sample Sheet** (Geen monsterformulier).

Voor informatie over het aanmaken van een monsterformulier, zie de *VeriSeq NIPT Solutionsoftwarehandleiding (document nr. 1000000001949)*.

#### OPMERKING

Monstertype, enkelvoudig of tweeling, moet voor ieder monster correct worden aangegeven om te zorgen voor juiste gegevensanalyse.

- 5 Selecteer de batchgrootte en klik op **OK**.
- 6 Selecteer het aantal amplificatiereagenscontroles (NTC's, no template controls) en klik dan op **OK**.
- 7 Controleer of alle streepjescodes zijn aangebracht en laad de monsters, tips en platen (met de barcode naar rechts) op de drager. Klik op **OK** na elke ladingsprompt.

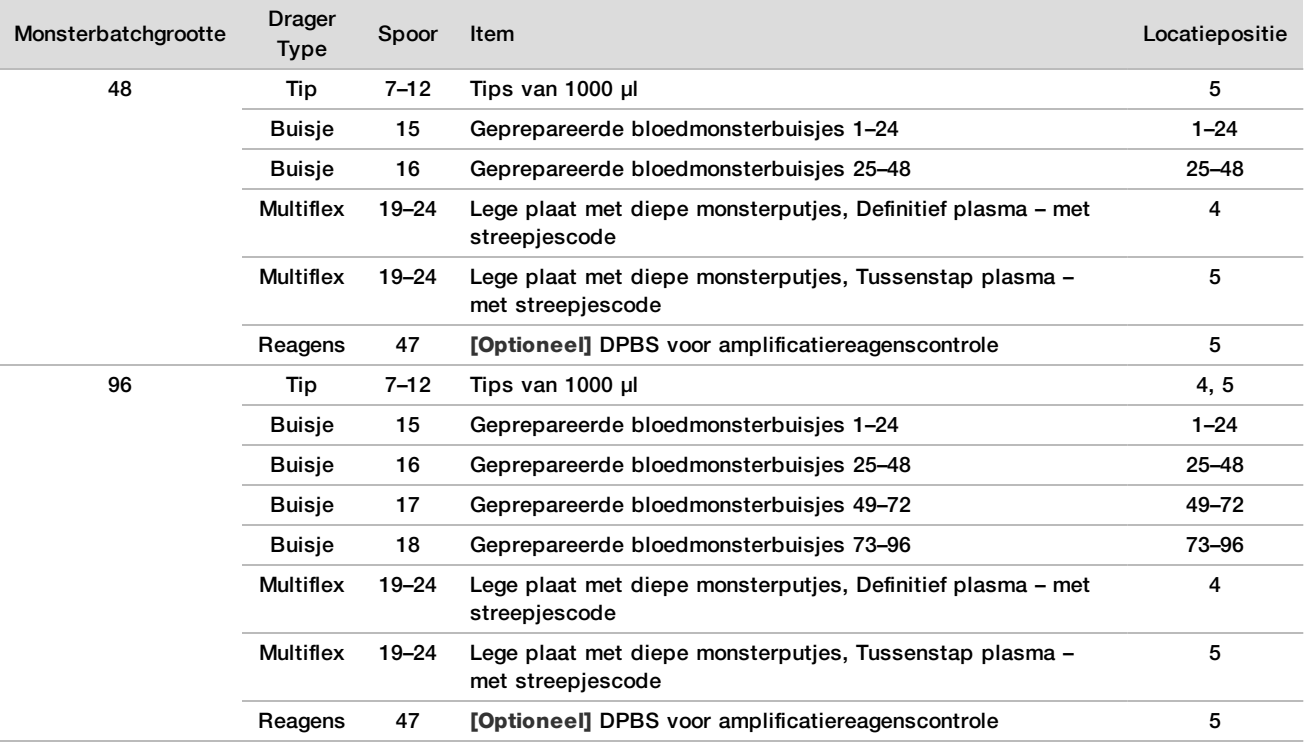

8 Controleer of de dragers, laboratoriumbenodigdheden en reagentia correct zijn geladen, klik dan op **OK** in het scherm Pre-Spin Deck Verification (Verificatie dek vóór centrifugeren).

- 9 Observeer de ML STAR tijdens de automatische stappen.
- 10 Wanneer de Workflowmanager u erop attent maakt, controleer dan of het ML STAR-laaddek vrij is van obstructies zodat de MLSTAR de dragers kan uitladen, klik dan op **Unload** (Uitladen) om het dek uit te laden.
- 11 Verwijder de plaat met diepe monsterputjes voor tussenstap plasma.
	- a Controleer visueel of er in elk monsterputje van de plaat een even groot volume zit (geen pipetteerfouten). Het verwachte volume is 1000 µl.
	- b Noteer alle inconsistenties en registreer dit aan het einde van de plasma-isolatieprocedure.
	- c Sluit de plaat af, laad deze met balans en centrifugeer bij 5600 × g gedurende 10 minuten met de rem uitgeschakeld of in de laagste stand.
- 12 Klik op **Yes** (Ja) om verder te gaan naar het voorbereiden van definitief plasma.
- 13 Verwijder de afdekfolie van de plaat en laad de plaat opnieuw op de drager.

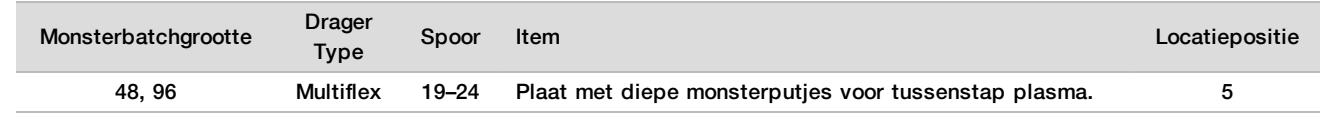

- 14 Selecteer het selectievakje **Intermediate Plasma plate has been spun** (Plaat tussenstap plasma is gecentrifugeerd) en klik op **OK**.
- 15 Observeer de ML STAR tijdens de automatische stappen.
- 16 Wanneer de Workflowmanager u erop attent maakt, controleer dan of het ML STAR-laaddek vrij is van obstructies zodat de MLSTAR de dragers kan uitladen, klik dan op **Unload** (Uitladen) om het dek uit te laden.
- 17 Wanneer de Workflowmanager dit vraagt, moeten de dragers en het dek worden geleegd.
- 18 Verwijder de plaat met diepe monsterputjes voor definitief plasma.
- 19 Controleer visueel de plaat op het volgende:
	- $\blacktriangleright$  Gelijke volumes in alle monsterputjes. Het verwachte volume is 900 µl.
	- $\blacktriangleright$  Zichtbare celpellets
	- $\blacktriangleright$  Overmatige hemolyse

Als u een zichtbare celpellet of overmatige hemolyse waarneemt, moet het aangedane monster na afloop van de plasma-isolatiemethode ongeldig worden verklaard, of moet Batch-manager worden gebruikt. Voor meer informatie over Batch-manager, zie de *VeriSeq NIPT Solution-softwarehandleiding (documentnr.1000000001949)*.

- 20 Wanneer de Workflowmanager dit vraagt, klik dan op **OK**.
- 21 Voer opmerkingen in over aangedane monsterputjes en klik op **OK**.
- 22 Voer een van de volgende handelingen uit:
	- Om verder te gaan met cfDNA-extractie, klik op **Yes** (Ja).
	- Klik op **Exit** (Afsluiten) om te stoppen.

#### **VEILIG STOPPUNT**

Als u stopt, moet de Definitief plasma-plaat met afsluitfolie worden afgedekt en maximaal 7 dagen worden opgeslagen bij 2 °C tot 8 °C.

## <span id="page-13-0"></span>Extraheren cfDNA

#### Voorbereiden

- 1 Controleer visueel of de uiterste gebruiksdatum van de extractie- en accessoiredozen niet is verstreken.
- 2 Prepareer de volgende reagentia. Label de reservoirbakjes en de diepe monsterputjesreservoirs met de naam van de reagentia.

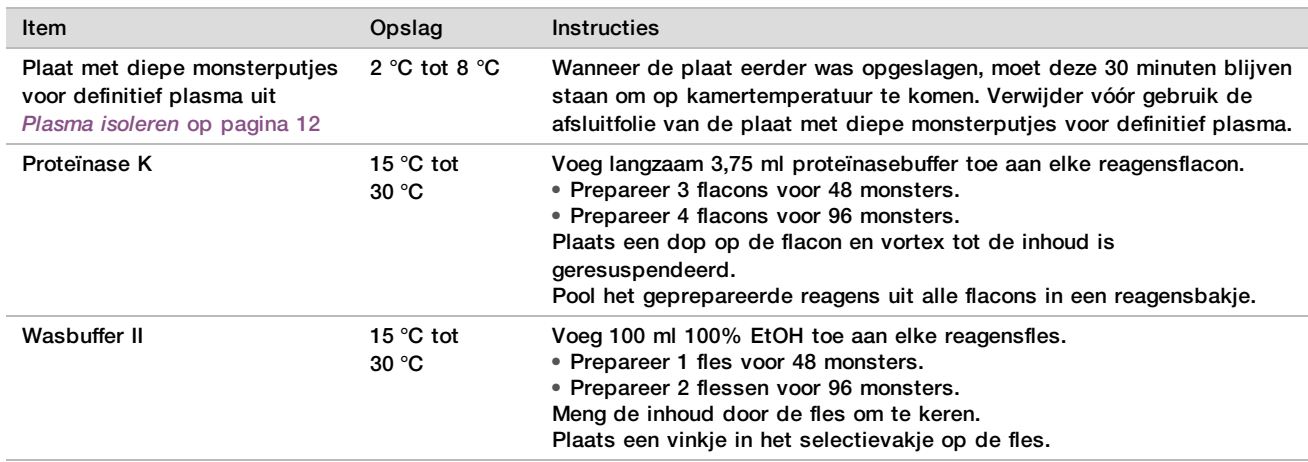

- 3 Label 1 nieuwe, volledig omrande plaat 'Tussenstap' en breng een plaatstreepjescode aan.
- 4 Label 1 nieuwe, volledig omrande plaat 'cdDNA elutie' en breng een plaatstreepjescode aan.
- 5 Label 1 nieuwe plaat met diepe monsterputjes 'Extractie tussenstap' en breng een plaat met diepe monsterputjes-streepjescode aan.
- 6 Breng een plaatstreepjescode op de DNA-bindingsplaat aan.
- 7 Prepareer een 70% EtOH-reinigingsoplossing (70% EtOH, 30% DNase/RNAse-vrij water) voor het reinigen van het vacuümsysteem.
- 8 Prepareer het vacuümsysteem.
	- a Verwijder het vacuümspruitstuk en reinig dit met 70% EtOH.
	- b Maak het vacuümafvalbakje leeg.
	- c Controleer of het ML STAR-vacuümsysteem is ingeschakeld.

#### **Procedure**

- 1 Klik op **OK** om te beginnen met cfDNA-extractie. Als de VeriSeq NIPT-methode niet al is geopend:
	- a Open de AppLauncher en klik op **VeriSeq NIPT Method** (VeriSeq NIPT-methode).
	- b Voer de batch-ID en de gebruikersnaam in en klik op **OK**.
- 2 Laad de tips als volgt op de tipdragers en klik op **OK**.

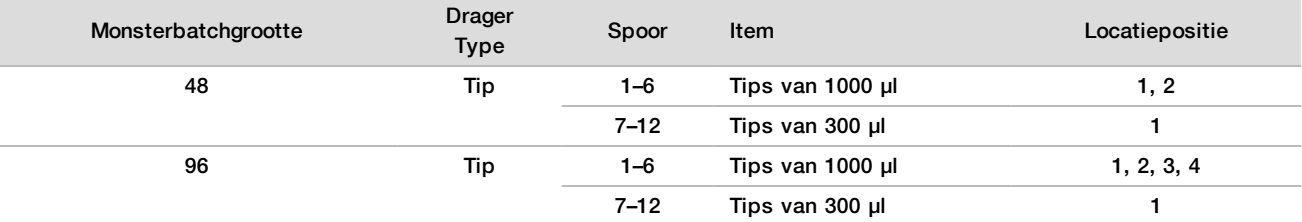

#### 3 Laad de getelde tips als volgt op de tipdragers.

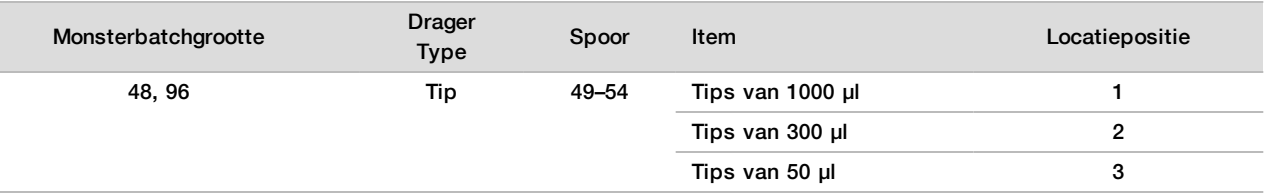

4 Voer de locatie van de eerste en laatste tip voor elk tiprek in en klik vervolgens op **OK**.

- 5 Scan de streepjescodes op de extractiedoos.
- 6 Voer de gebruikersnaam of de initialen van diegene die het reagens heeft bereid in en klik op **OK**.
- 7 Scan de streepjescodes op de accessoiredoos.
- 8 Voer de gebruikersnaam of de initialen van diegene die het reagens heeft bereid in en klik op **OK**.
- 9 Controleer of de streepjescodes zijn aangebracht, verwijder de afsluitfolie van de plaat met diepe monsterputjes voor definitief plasma indien nodig en laad de platen (met be streepjescode naar rechts) als volgt op de plaatdrager. Klik vervolgens op **OK**.

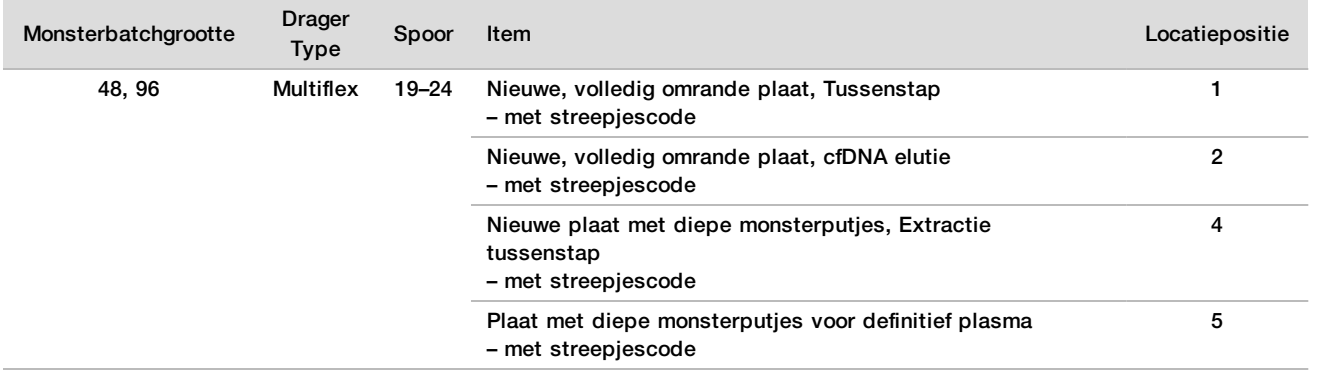

10 Controleer of de DNA-bindingsplaat een streepjescode heeft en klik op **OK**.

- 11 Voor de batchgrootte van 48 monsters moet een afsluitfolie over de breedte in tweeën worden geknipt en worden aangebracht over de ongebruikte kolommen 7-12 van de plaat alvorens deze op het vacuümspruitstuk te laden.
- 12 Laad de DNA-bindingsplaat op het vacuümspruitstuk met de streepjescode naar rechts gericht en klik op **OK**.
- 13 Laad de reagensbakjes als volgt op de reagensdrager en klik op **OK**.

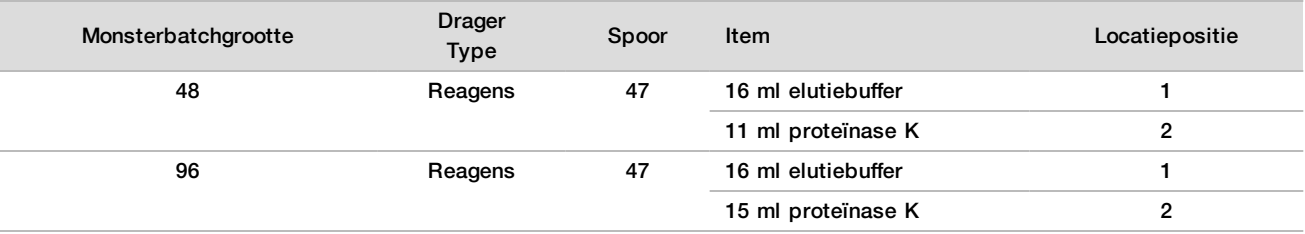

14 Breng de gespecificeerde reagentia over naar de diepe monsterputjesreservoirs en laad vervolgens de reservoirs als volgt op de diepe monsterputjesdragers. Klik vervolgens op **OK**.

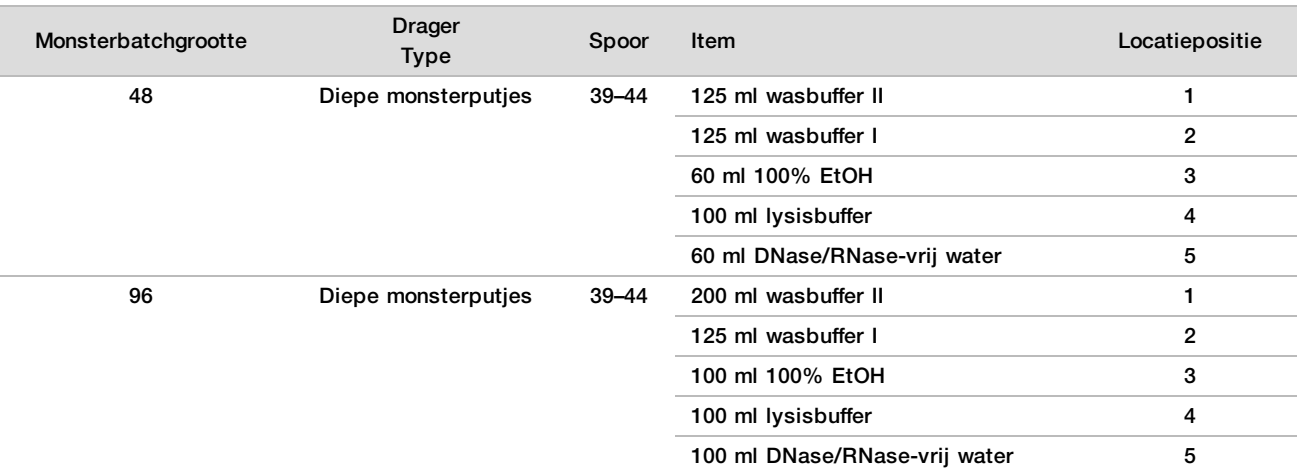

- 15 Wacht tot de automatische reagensvolumecontrole is uitgevoerd.
- 16 Controleer of het vacuümafvalbakje niet meer dan halfvol is (leeg wordt aanbevolen) en klik vervolgens op **OK**.
- 17 Controleer de plaatsing van alle dragers, laboratoriumbenodigdheden en reagentia, klik dan op **OK** in het scherm Extraction Deck Verification (Verificatie extractiedek).
- 18 Observeer de ML STAR tijdens de automatische stappen.
- 19 Centrifugeer na de laatste vacuümstap de DNA-bindingsplaat en klik op **OK**.
	- a Verwijder de DNA-bindingsplaat en reinig de onderzijde met 70% EtOH.
	- b Dek alle vrije monsterputjes op de DNA-bindingsplaat af met afdekfolie en plaats deze op de lege plaat met diepe monsterputjes voor definitief plasma.
	- c Centrifugeer de DNA-bindingsplaat/Definitief plasma-plaateenheid bij 5600  $\times$  g gedurende 10 minuten met de rem ingeschakeld.
- 20 Tijdens het centrifugeren van de DNA-bindingsplaat kan het vacuüm worden gereinigd.
	- a Wacht tot de automatische afvalafvoer is uitgevoerd.
	- b Reinig het vacuümspruitstuk en de binnenzijde van het vacuümsysteem met 70% EtOH, plaats dan het vacuümspruitstuk terug.
	- c Selecteer het selectievakje **Manifold is on Vacuum** (Spruitstuk is vacuüm) om de verplaatsing van de elutieplaat op het vacuümspruitstuk te initialiseren en klik op **OK**.
- 21 Verwijder het vacuümspruitstuk en klik op **OK**.
- 22 Verwijder na het centrifugeren de afdekfolie van de monsterputjes met monster op de DNA-bindingsplaat en plaats dit op de cfDNA elutieplaat. De cfDNA elutieplaat zit op het vacuümspruitstuk. Laad de DNAbindingsplaat met de streepjescode naar rechts gericht en klik op **OK**.
- 23 Observeer de ML STAR tijdens de automatische stappen.
- 24 Selecteer na de incubatiestap het selectievakje **Plates are assembled as indicated** (Platen zijn geplaatst als aangegeven) waarmee wordt bevestigd dat de DNA-bindingsplaat/cfDNA-elutieplaat-eenheid op een steunbasis zit (indien vereist door een centrifuge).
- 25 Sluit de vrije monsterputjes op de DNA-bindingsplaat af met afdekfolie en centrifugeer bij 5600 × g gedurende 2 minuten met de rem ingeschakeld, klik dan op **OK**.
- 26 Controleer visueel of er in elk monsterputje van de cfDNA elutieplaat een even groot volume zit. Het verwachte volume is ongeveer 55 µl.
- 27 Sluit de cfDNA elutieplaat af met afdekfolie en bewaar deze voor de bibliotheekvoorbereiding.
- 28 Wanneer de Workflowmanager u erop attent maakt, controleer dan of het ML STAR-laaddek vrij is van obstructies zodat de ML STAR de dragers kan uitladen en klik vervolgensop **Unload** (Uitladen) om het dek uit te laden.
- 29 Laad alle dragers uit en reinig het ML STAR-dek, klik vervolgens op **OK**.
- 30 Voer opmerkingen in over aangedane monsterputjes en klik op **OK**.
- 31 Voer een van de volgende handelingen uit:
	- Klik op **Yes** (Ja) om verder te gaan met het voorbereiden van bibliotheken.
	- Klik op **Exit** (Afsluiten) om te stoppen.

#### **VEILIG STOPPUNT**

Als u stopt, moet de cfDNA-elutieplaat met afsluitfolie worden afgedekt en maximaal 7 dagen worden opgeslagen bij -25 °C tot -15 °C.

# <span id="page-17-0"></span>Bibliotheken voorbereiden

#### Voorbereiden

- 1 Controleer visueel of de uiterste gebruiksdatum van de bibliotheekvoorbereidingsdozen en de accessoiredozen niet is verstreken.
- 2 Prepareer de volgende reagentia. Label de reservoirbakjes en de diepe monsterputjesreservoirs met de reagensnamen.

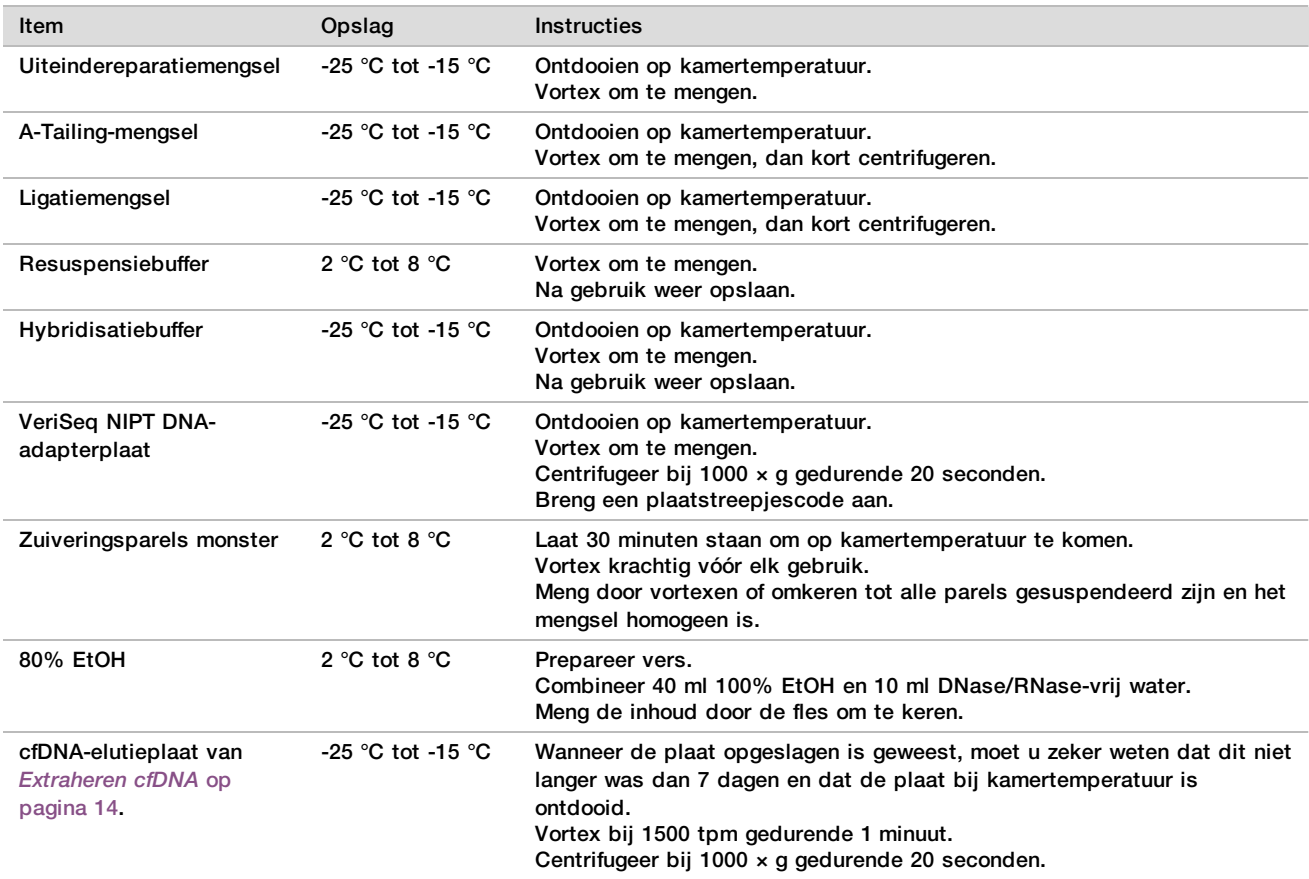

- 3 Label 1 nieuwe, volledig omrande plaat 'Bibliotheken' en breng een plaatstreepjescode aan.
- 4 Controleer of de ML STAR-thermocontrole is ingeschakeld.

# Enzymen verdunnen<br>1 Doe A-Tailing-mengs

1 Doe A-Tailing-mengsel en resuspensiebuffer samen in een buis met schroefdop. Vortex om te mengen, dan kort centrifugeren.

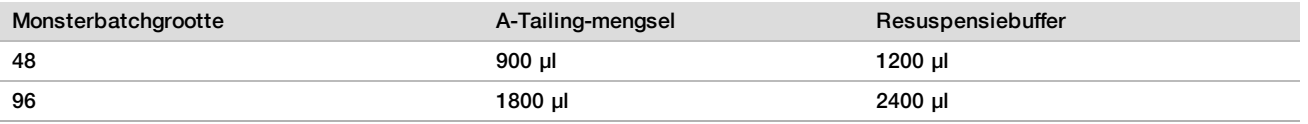

2 Doe ligatiemengsel en resuspensiebuffer in een buis met schroefdop. Vortex om te mengen, dan kort centrifugeren.

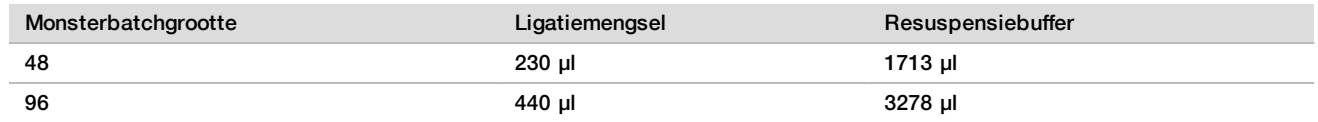

#### **Procedure**

- 1 Klik op **OK** om te beginnen met de bibliotheekvoorbereiding. Als de VeriSeq NIPT-methode niet al is geopend:
	- a Open de AppLauncher en klik op **VeriSeq NIPT Method** (VeriSeq NIPT-methode).
	- b Voer de batch-ID en de gebruikersnaam in en klik op **OK**.
- 2 Controleer of het volgende is bereid als aangegeven in het scherm Prepareren reagens.
	- ▶ A-Tailing mengsel, ligatiemengsel en 80% EtOH
	- ▶ Zuiveringsparels monster, uiteindereparatiemengsel en VeriSeg NIPT DNA-adapterplaat
- 3 Selecteer de selectievakjes en klik op **OK**.
- 4 Scan de streepjescodes van de bibliotheekvoorbereidingsdoos.
- 5 Voer de gebruikersnaam of de initialen van diegene die het reagens heeft bereid in en klik op **OK**.
- Scan de streepjescodes op de accessoiredoos.
- 7 Voer de gebruikersnaam of de initialen van diegene die het reagens heeft bereid in en klik op **OK**.
- 8 Laad de tips als volgt op de tipdragers en klik op **OK** voor alle dragers.

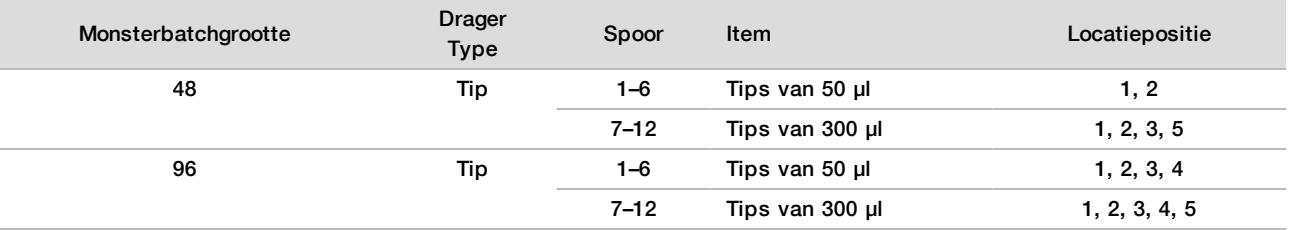

9 Als u het protocol heeft gestopt na de cfDNA-extractieprocedure, laad dan de getelde tips als volgt op de tipdragers.

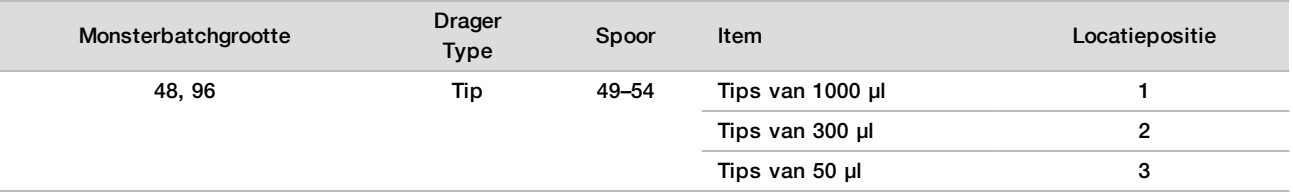

- 10 Voer de locatie van de eerste tip voor elk tiprek in en klik op **OK**.
- 11 Controleer of de streepjescodes zijn aangebracht en laad de platen (streepjescode naar rechts) als volgt op de plaatdrager. Klik vervolgens op **OK**.

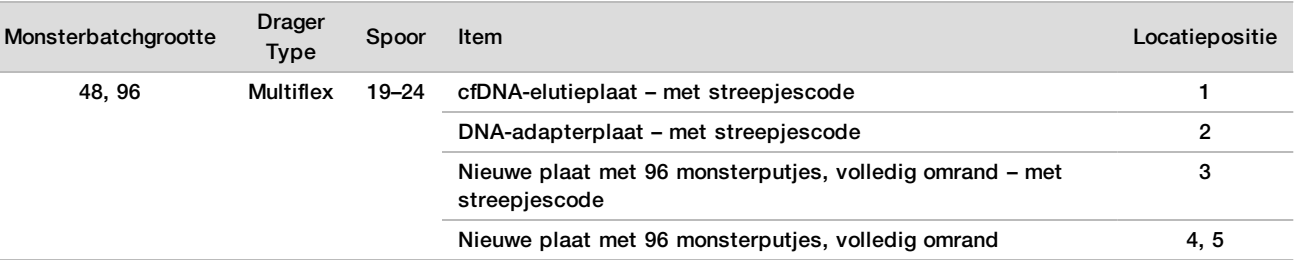

#### 12 Laad de drager met diepe monsterputjes als volgt en klik op **OK**.

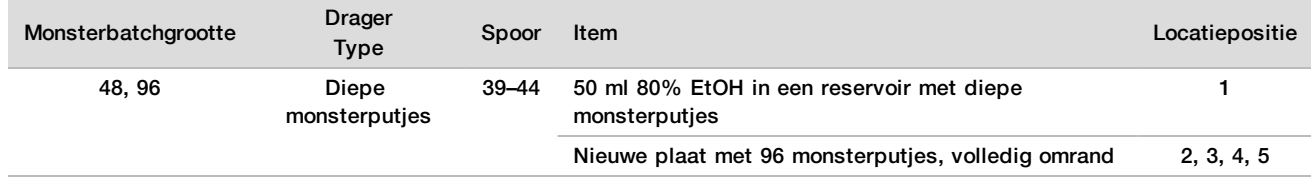

13 Laad de reagensbakjes als volgt op de reagensdrager en klik op **OK**.

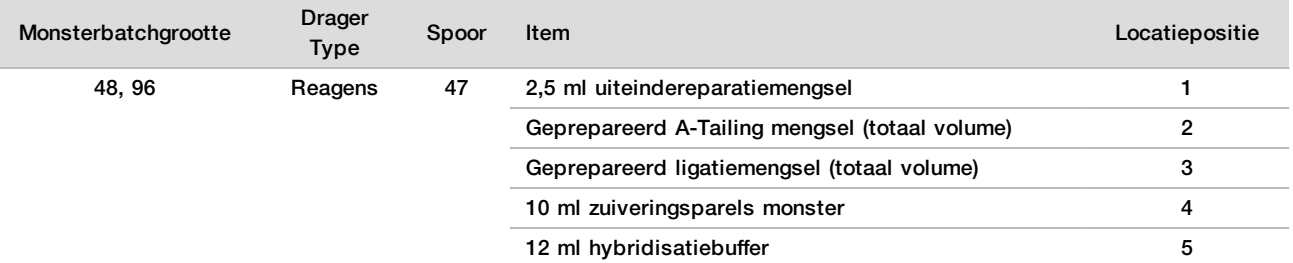

- 14 Controleer of de dragers, laboratoriumbenodigdheden en reagentia zijn geladen als aangegeven, klik dan op **OK** in het scherm Library Deck Verification (Verificatie bibliotheekdek).
- 15 Wacht tot de automatische reagensvolumecontrole is uitgevoerd.
- 16 Observeer de ML STAR tijdens de automatische stappen.
- 17 Wanneer de Workflowmanager u erop attent maakt, controleer dan of het ML STAR-laaddek vrij is van obstructies zodat de MLSTAR de dragers kan uitladen, klik dan op **Unload** (Uitladen) om het dek uit te laden.
- 18 Controleer visueel of er in elk monsterputje van de bibliotheekplaat een even groot volume zit.
- 19 Sluit de bibliotheekplaat af met afsluitfolie en bewaar deze.
- 20 Laad de dragers uit en reinig het dek. Klik vervolgens op **OK**.
- 21 Voer opmerkingen in over aangedane monsterputjes en klik op **OK**.
- 22 Voer een van de volgende handelingen uit:
	- Klik op **OK** om verder te gaan met het kwantificeren van bibliotheken
	- Klik op **Exit** (Afsluiten) om te stoppen.

#### **OPMERKING**

Ga onmiddellijk verder met het kwantificeren, tenzij u het op een veilig stoppunt opslaat.

#### **VEILIG STOPPUNT**

Als u stopt, moet de bibliotheekplaat vóór opslag met afsluitfolie worden afgedekt. De bibliothekenplaat is stabiel gedurende 7 achtereenvolgende dagen opslag bij -25 °C tot -15 °C.

### Bibliotheken kwantificeren

#### <span id="page-19-0"></span>Prepareren

1 Prepareer de volgende reagentia:

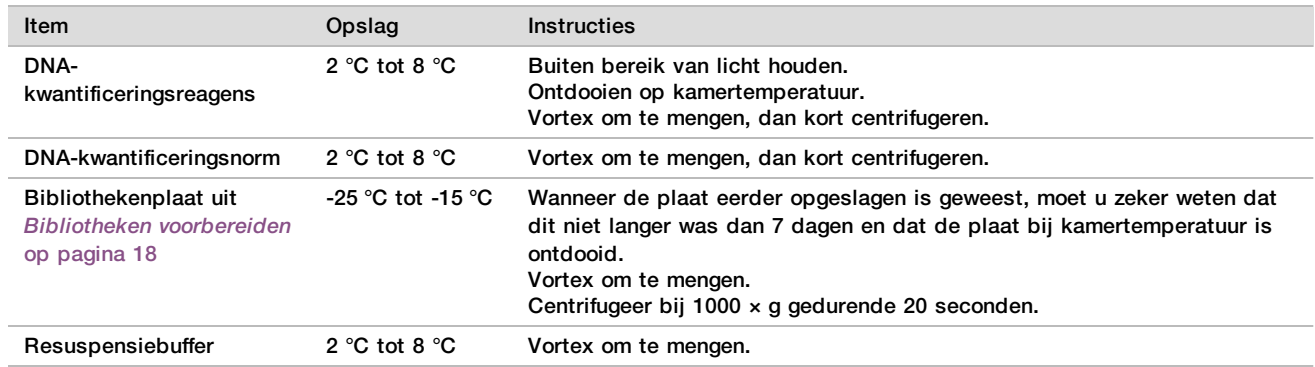

2 Schakel de fluorometer 10 minuten vóór gebruik in.

3 Breng een plaatstreepjescode aan op een nieuwe plaat met 384 monsterputjes.

4 Breng een plaatstreepjescode aan op een nieuwe, volledig omrande plaat.

## <span id="page-20-0"></span>**Procedure**

- 1 Klik op **OK** om te beginnen met het kwantificeren. Als de VeriSeq NIPT-methode niet al is geopend:
	- a Open de AppLauncher en klik op **VeriSeq NIPT Method** (VeriSeq NIPT-methode).
	- b Voer de batch-ID en de gebruikersnaam in en klik op **OK**.
- 2 Scan de streepjescodes op de accessoiredoos.
- 3 Voer de gebruikersnaam of de initialen van diegene die het reagens heeft bereid in en klik op **OK**.
- 4 Laad de tips als volgt op de tipdrager en klik op **OK**.

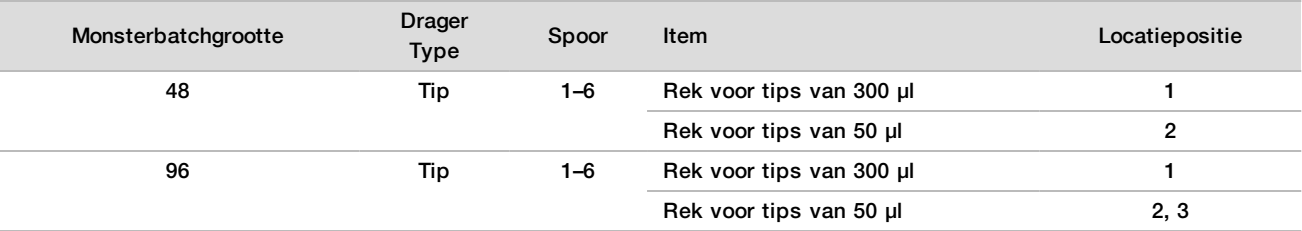

5 Controleer of de streepjescodes zijn aangebracht, verwijder de afsluitfolie van de bibliotheekplaat en laad de platen (streepjescode naar rechts) als volgt op de Multiflex-drager. Klik vervolgens op **OK**.

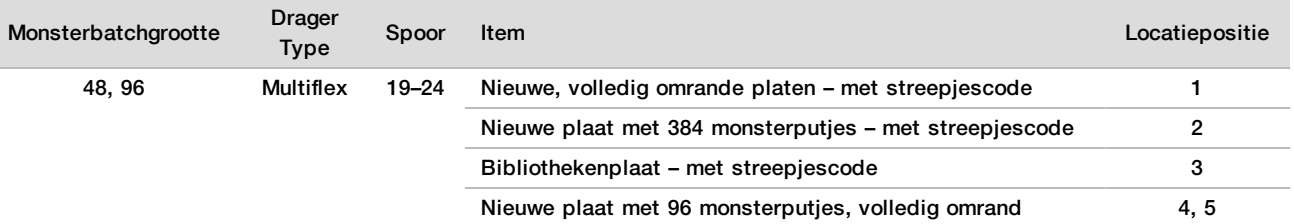

#### 6 Laad reagensbuisjes zonder dop als volgt in de buisdrager en klik op **OK**.

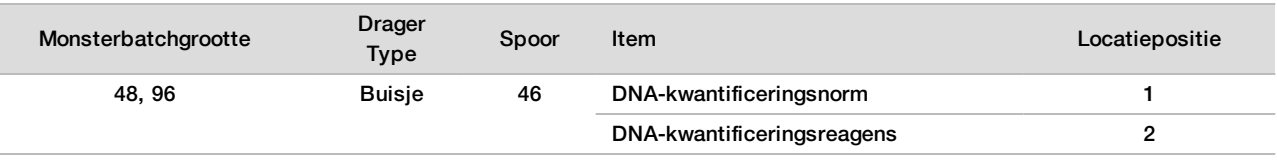

#### 7 Laad de reagensbakjes als volgt op de reagensdrager en klik op **OK**.

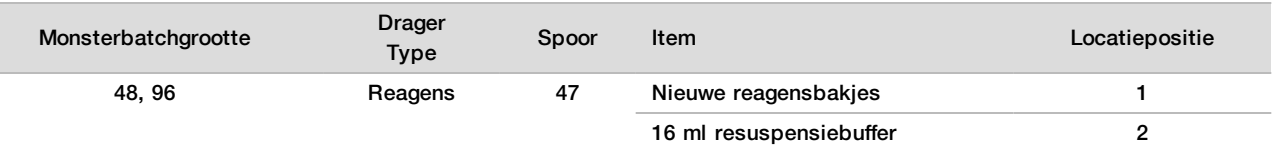

#### 8 Als u het protocol heeft gestopt na de bibliotheekvoorbereidingsprocedure, laad dan de getelde tips als volgt op de tipdragers.

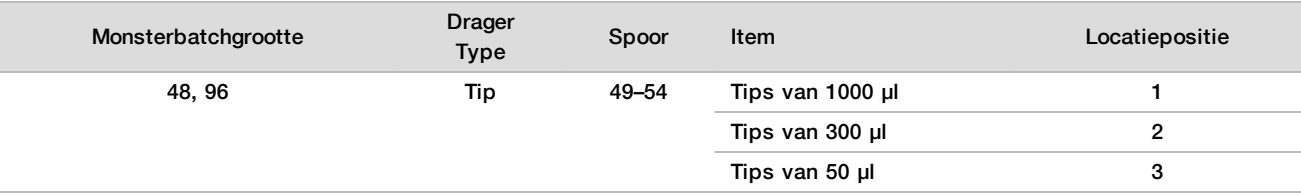

9 Voer de locatie van de eerste en laatste tip voor elk tiprek in en klik vervolgens op **OK**.

10 Controleer of de dragers, laboratoriumbenodigdheden en reagentia zijn geladen als aangegeven en klik vervolgens op **OK** in het scherm Quant Deck Verification (Verificatie kwantificeringsdek).

11 Wacht tot de automatische reagensvolumecontrole is uitgevoerd.

- 12 Observeer de ML STAR tijdens de automatische stappen.
- 13 Wanneer de Workflowmanager u erop attent maakt, controleer dan of het ML STAR-laaddek vrij is van obstructies zodat de MLSTAR de dragers kan uitladen, klik dan op **Unload** (Uitladen) om het dek uit te laden.
- 14 Laad de bibliothekenplaat uit.
	- a Controleer de plaat visueel of er in elk monsterputje van de plaat een even groot volume zit.
	- b Dek de bibliothekenplaat af met afsluitfolie en bewaar bij kamertemperatuur tot de fluorometrische gegevensanalyse is uitgevoerd.
- 15 Laad de resterende platen met 96 monsterputjes uit en controleer deze visueel of er in elk monsterputje een even groot volume zit. Grote afwijkingen in volume kunnen duiden op een probleem tijdens de pipetteerstappen.
- 16 Laad de plaat met 384 monsterputjes uit en controleer deze visueel of er in de betreffende monsterputjes vloeistof zit.
	- a Dek de plaat af met een afsluitfolie.
	- b Centrifugeer bij 1000 × g gedurende 20 seconden.
	- c Incubeer bij kamertemperatuur gedurende 10 minuten, buiten het bereik van licht.
- 17 Laad alle dragers uit en reinig het ML STAR-dek, klik vervolgens op **OK**.
- 18 Verwijder na de incubatie de afsluitfolie en laad de plaat met 384 monsterputjes op de microplaatlezer. Let erop dat A1 linksboven zit en klik op **Read** (Lezen).
- 19 Exporteer de gegevens als XML op de volgende wijze:
	- a Klik met de rechtermuisknop op **Barcode**, selecteer Rename (andere naam geven), scan de streepjescode van de kwantificeringsplaat en klik vervolgens op **OK**.
	- b Klik op het pictogram van de plaat in de linkerbovenhoek en selecteer **Export** (Exporteren) in het menu.
	- c Selecteer het selectievakje voor **Expt1**, stel de uitvoeropmaak in op XML en klik op **OK**.
	- d Stel het pad van het uitvoerbestand en de bestandsnaam in en klik op **Save** (Opslaan).

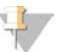

#### OPMERKING

Zorg ervoor dat de bestandslocatie toegankelijk is voor de Hamilton-computer. Gebruik geen spaties bij het instellen van de naam of het pad van het bestand.

#### Analyse

- 1 Voer in het scherm Scanner Information (Scannerinformatie) op de ML STAR de fluorometer-ID in.
- 2 Voer opmerkingen in over de fluorometerrun en klik op **OK**.
- 3 Navigeer naar het .XML-kwantificeringsbestand met de fluorometrische gegevens en klik op **OK**.
- 4 Controleer de analyseresultaten van de standaardcurve en monsterconcentratie, klik dan op **OK**.
- 5 Als de plaat opnieuw de run moet doorlopen, klik dan op **Rescan** (Opnieuw scannen).

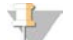

#### **OPMERKING**

De monsters zijn tijd- en lichtgevoelig. Voer de herhalingsscan (indien nodig) onmiddellijk uit.

- 6 Voer opmerkingen in over aangedane monsterputjes en klik op **OK**.
- 7 Beoordeel de resultaten en ga als volgt verder.
- $\blacktriangleright$  Als de resultaten voldoen aan de specificatie, ga verder naar Poolbibliotheken.
- $\blacktriangleright$  Als de resultaten niet voldoen aan de specificatie, zal het systeem de methode afbreken. Herhaal de kwantificeringsprocedures die beginnen met *Prepareren* [op pagina 20](#page-19-0).
- 8 Voer een van de volgende handelingen uit:
	- Klik op **OK** om verder te gaan naar poolbibliotheken.
	- Klik op **Exit** (Afsluiten) om te stoppen.

#### **VEILIG STOPPUNT**

Als u stopt, moet de bibliotheekplaat vóór opslag met afsluitfolie worden afgedekt. De bibliothekenplaat is stabiel gedurende 7 achtereenvolgende dagen opslag bij -25 °C tot -15 °C.

## Poolbibliotheken

#### Prepareren

1 Prepareer de volgende reagentia:

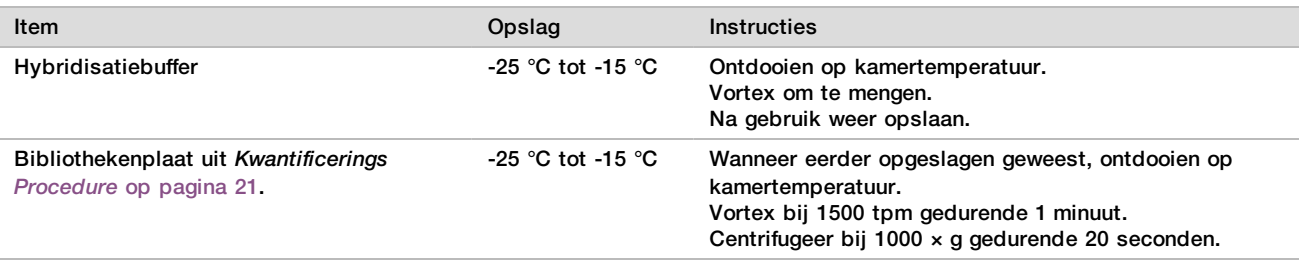

- 2 Label een leeg poolingbuisje Pool A. Als het om 96 monsters gaat, label dan een tweede leeg poolingbuisje Pool B.
- 3 Sla het volgende denatureringsprogramma op de thermocycler met verwarmd deksel op.
	- Kies de voorverwarmd deksel-optie en stel in op 102 °C.
	- $\triangleright$  Stel het reactievolume in op 50 μl.
	- $\blacktriangleright$  Stel de stijgings-/dalingssnelheid in op 4 °C per seconde
	- **EXECT** Incubeer bij 96 °C gedurende 10 minuten en vervolgens bij 0 °C gedurende 5 seconden.
	- $\blacktriangleright$  Stel dan in op 4 °C.

#### Procedure

- 1 Plaats de bibliothekenplaat op de voorgeprogrammeerde thermocycler en voer het denatureringsprogramma uit.
- 2 Klik op **OK** om te poolbibliotheken op te starten. Als de VeriSeq NIPT-methode niet al is geopend:
	- a Open de AppLauncher en klik op **VeriSeq NIPT Method** (VeriSeq NIPT-methode).
	- b Voer de batch-ID en de gebruikersnaam in en klik op **OK**.
- 3 Selecteer de poolconcentratie en klik op **OK**. De beoogde clusterdichtheid is 220–260 k/mm2. Pas indien nodig de poolingconcentratie aan om de beoogde clusterdichtheid te bereiken.
- 4 Wanneer de Workflowmanager dit vraagt, voer dan 1 van de volgende handelingen uit.
	- Om een monsterformulier te laden, selecteer het monsterformulier voor de batch en klik op **Load** (Laden).
	- Klik op **Use Default** (Standaard gebruiken) voor alle instellingen om de standaardwaarden van het systeem te gebruiken voor de resterende monstertypen of geslachtsrapportage.

Zie voor informatie over het aanmaken van een monsterformulier de *VeriSeq NIPT Solutionassaysoftwarehandleiding (document nr. 1000000001949)*.

- 5 Klik op **Start** om de timer te starten voor het denatureren van de plaat.
- 6 Laad de tips als volgt op de tipdragers.

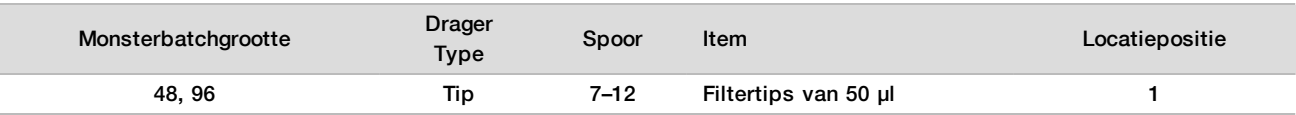

#### 7 Laad de gedenatureerde bibliotheekplaat (streepjescode naar rechts gericht) als volgt op de Multiflex-drager en klik op **OK**.

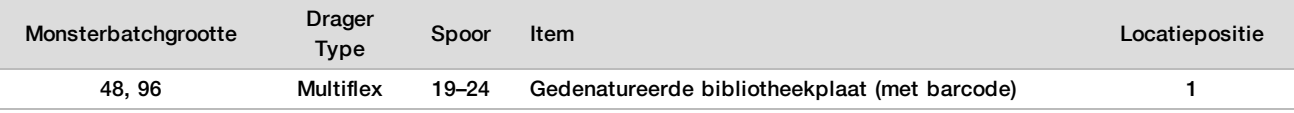

#### 8 Laad de poolingbuisjes als volgt op de buisdrager en klik op **OK**.

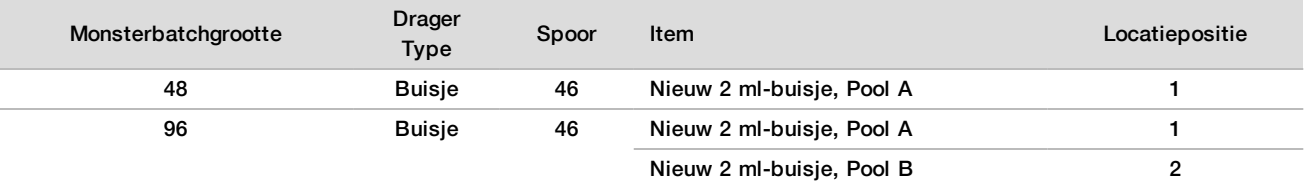

#### 9 Laad de reagensbakjes als volgt op de reagensdrager en klik op **OK**.

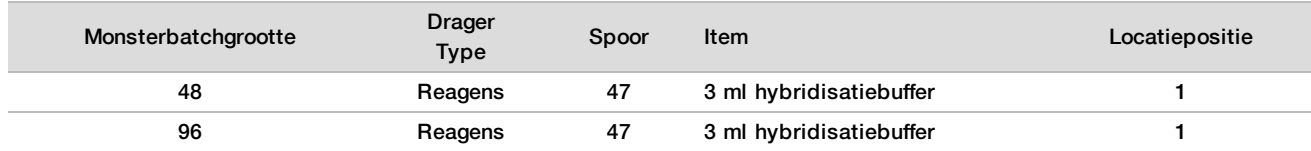

#### 10 Laad de tips als volgt op de tipdragers.

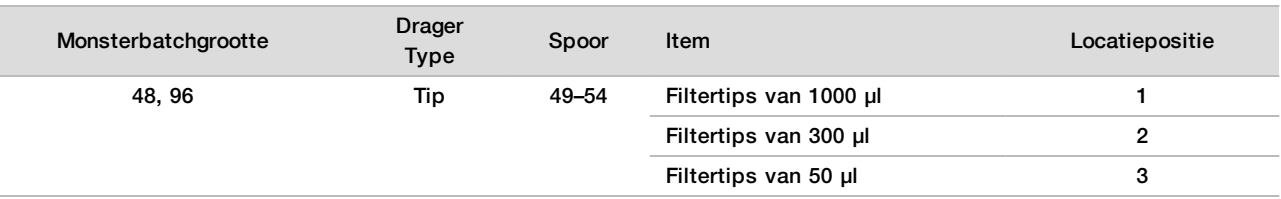

- 11 Voer de locatie van de eerste en laatste tip voor elk tiprek in en klik vervolgens op **OK**.
- 12 Controleer of de dragers, laboratoriumbenodigdheden en reagentia correct zijn geladen, klik dan op **OK** in het scherm Pooling Deck Verification (Verificatie poolingdek).
- 13 Observeer de ML STAR tijdens de automatische stappen.
- 14 Wanneer de Workflowmanager u erop attent maakt, controleer dan of het ML STAR-laaddek vrij is van obstructies zodat de MLSTAR de dragers kan uitladen, klik dan op **Unload** (Uitladen) om het dek uit te laden.
- 15 Laad de buisdrager uit. Plaats een dop op elke poolingbuis, vortex en centrifugeer kort.
- 16 Sequence de bibliotheken zo snel als mogelijk na pooling. Bewaar de bibliothekenplaat bij ‐25 °C tot ‐15 °C gedurende 7 dagen voor opnieuw poolen, indien nodig. De bibliothekenplaat is stabiel gedurende 7 achtereenvolgende dagen opslag bij -25 °C to -15 °C.
- 17 Klik op **OK**.
- 18 Voer opmerkingen in over aangedane monsterputjes en klik op **OK**.
- 19 Klik op **OK** in het scherm Pooling Complete (Pooling voltooid).

#### **VEILIG STOPPUNT**

Als u stopt, moeten de doppen op de poolingbuisjes worden gedaan en maximaal 7 dagen worden opgeslagen bij -25 °C tot -15 °C.

## Pool voorbereiden op sequentiëring

#### Prepareren

1 Prepareer de volgende reagentia:

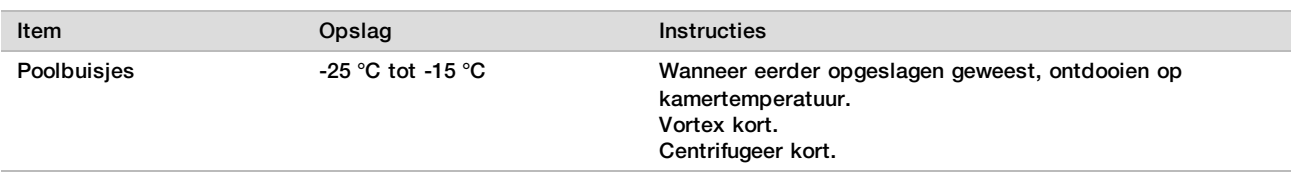

- 2 Prepareer het next-generation sequentiëringsysteem met de volgende functies:
	- a Gekoppeld uiteinde-run met 36 x 36 cyclussequenties.
	- b Dubbele indexering met indexsequenties van 8 cycli.
	- c De naam van de run is dezelfde als de naam van de pool.

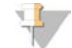

#### OPMERKING

Onjuiste runconfiguraties worden door de analysesoftware afgewezen en de sequencing moet mogelijk worden herhaald.

In de volgende procedure wordt beschreven hoe de gepoolde bibliotheken correct worden geladen op een nextgeneration sequencinginstrument met een cartridge.

#### Procedure

- 1 Voeg buffer en bibliotheekpool direct als volgt toe aan de sequencer-monstercartridge.
	- 900 µl hybridisatiebuffer
	- $\blacktriangleright$  450 µl Pool A
	- $\blacktriangleright$  Pipetteren om te mengen.
- 2 Ga verder met sequentiëring met behulp van een next-generation sequentiëringsysteem volgens de instructies van de fabrikant.
- 3 Bevestig de correcte runconfiguratie wanneer daarom wordt gevraagd.
- 4 Herhaal de procedure voor Pool B, indien nodig.

## Analyse sequencegegevens

Na voltooiing van sequencing worden de sequencinggegevens naar de VeriSeq NIPT-assaysoftware gestuurd voor analyse en rapportage. Het rapport omvat classificaties voor elk monster in de batch, alsmede een beoordeling van alle QC-metrieken van de runs. Voor een batch met 48 monsters duurt het analyseproces vanaf het moment van voltooiing van de sequencing tot het definitieve resultaat ongeveer 4 uur. Voor gedetailleerde informatie over de gegevensanalyse en het outputbestand, zie de *VeriSeq NIPT Solution-softwarehandleiding (documentnr.1000000001949)*.

## Interpretatie van de resultaten

De VeriSeq NIPT Solution maakt gebruik van een algoritme op basis van meerdere gegevens, waaronder sequencingdekking, sequence-meetkwaliteit en geschatte foetale fractie, om de foetale chromosomale samenstelling te bepalen.

De VeriSeq NIPT-assaysoftware genereert voor elk patiëntmonster automatisch een resultaat ANEUPLOIDY DETECTED (Aneuploïdie gedetecteerd) of NO ANEUPLOIDY DETECTED (Geen aneuploïdie gedetecteerd) voor chromosomen 21, 18 en 13. Een resultaat ANEUPLOIDY DETECTED (Aneuploïdie gedetecteerd) duidt erop dat het monster een positief resultaat heeft voor trisomie van het betreffende chromosoom.

De resultaten voor de foetale geslachtschromosoomstatus worden automatisch gegenereerd en optioneel gerapporteerd. Wanneer er geen geslachtschromosomale aneuploïdie wordt gedetecteerd, vermeldt het rapport NO ANEUPLOIDY DETECTED (Geen aneuploïdie gedetecteerd), vergezeld van de geslachtsclassificatie (XX (vrouwelijk foetaal monster) of XY (mannelijk foetaal monster). Geslachtschromosomale aneuploïdieën worden gerapporteerd als ANEUPLOIDY DETECTED (Aneuploïdie gedetecteerd), vergezeld van de betreffende gedetecteerde aneuploïdie: XXX, XXY, XYY of XO (monosomie X). In zeldzame gevallen vallen de

geslachtschromosomale waarden buiten het rapporteerbare bereik en genereert het systeem een resultaat SEX CHROMOSOMES NOT REPORTABLE (Geslachtschromosomen niet rapporteerbaar). Voor dergelijke monsters kunnen echter nog wel de resultaten voor autosomale aneuploïdie worden gerapporteerd.

De VeriSeq NIPT-assaysoftware maakt gebruik van statistieken die tijdens sequencing worden gegenereerd om aldus voor elk monster een geschatte foetale fractie (FFE, fetal fraction estimation) te melden. De FFE is de geschatte foetale cfDNA-component die door de assay wordt bepaald en voor elk monster als afgerond percentage wordt gerapporteerd. De gemiddelde standaarddeviatie van deze schatting voor alle monsters is 1,3%. Wanneer resultaten worden gerapporteerd, mag de FFE niet op zichzelf staand worden gebruikt om monsters uit te sluiten.

Om conclusies over chromosomale samenstellingen te trekken, gebruikt de VeriSeq NIPT-assaysoftware de individuele betrouwbaarheidstest voor foetale aneuploïdie (iFACT, individualized Fetal Aneuploidy Confidence Test), een dynamische drempelwaardemetriek die aangeeft of het systeem voldoende sequencingdekking heeft gegenereerd, gezien de geschatte foetale fractie van elk monster. Het systeem trekt alleen chromosomale samenstellingsconclusies als een monster voldoet aan de iFACT-drempelwaarde. Als een monster deze drempelwaarde niet bereikt, wordt er in de QC-beoordeling FAILED iFACT (Mislukte iFACT) weergegeven en genereert het systeem geen resultaat. De iFACT-beoordeling wordt op alle monsters toegepast.

Behalve de iFACT beoordeelt de VeriSeq NIPT-assaysoftware bij de analyse verschillende andere QC-metrieken. De aanvullende metrieken zijn beoordeling van de dekkingsuniformiteit van genomische referentieregio's (DATA OUTSIDE OF EXPECTED RANGE (Gegevens buiten verwacht bereik)) en de verdeling van de cfDNAfragmentlengtes (FRAGMENT SIZE DISTRIBUTION OUTSIDE OF EXPECTED RANGE (Fragmentgrootteverdeling buiten verwacht bereik)). De QC-beoordeling geeft alleen een QC-waarschuwing of QC-mislukking weer voor metrieken buiten het aanvaardbare bereik. Als de QC mislukt, genereert het systeem geen resultaat voor het monster. Als de QC van een monster mislukt, kan er een tweede plasmahoeveelheid worden verwerkt, mits het bloedafnamebuisje voldoende plasma bevat.

## Werkingseigenschappen

De volgende gegevens in de paragrafen Klinische prestaties en Analytische prestaties zijn gegenereerd door gebruikmaking van de protocollen en materialen als genoemd in de *[Gebruiksaanwijzing](#page-10-0)* vanaf plasma. Alle sequencinggegevens voor deze paragraaf zijn gegenereerd met een Illumina NextSeq 500/550 sequencingsysteem met de volgende configuraties:

- NextSeq-besturingssoftware v2.1.0.31
- NexSeq 500/550 High Output Kit v2 (75 cycli) sequencingreagentiakit
- 2x36 gekoppelde uiteinde-sequencing uitgevoerd in hoge outputmodus

## Klinisch onderzoek

De klinische nauwkeurigheid van de VeriSeq NIPT Solution voor wat betreft de resultaten die zijn verkregen middels een klinische referentienormbeoordeling, werd aangetoond door beoordeling van plasmamonsters afkomstig van zwangere vrouwen met een enkelvoudige zwangerschap die een prenatale screening voor foetale aneuploïdie ondergingen. De monsters werden verkregen uit anoniem opgeslagen plasmamonsters uit perifere volbloedmonsters die eerder werden verwerkt.

In totaal werden 3.107 monsters getest. Van deze monsters mislukte bij 21 (0,68%, 21/3107) monsters de QC van de assay bij de eerste run tijdens de analyse van de voltooide sequencinggegevens:

- $\triangleright$  bij 11 monsters mislukte de iFACT;
- ▶ 8 monsters hadden gegevens buiten het verwachte bereik;
- $\blacktriangleright$  2 monsters hadden een fragmentgrootteverdeling buiten het verwachte bereik.

# Demografische gegevens en kenmerken zwangerschap

<span id="page-26-0"></span>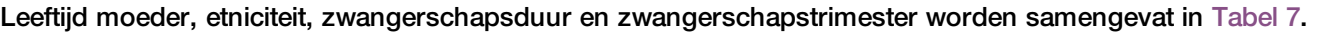

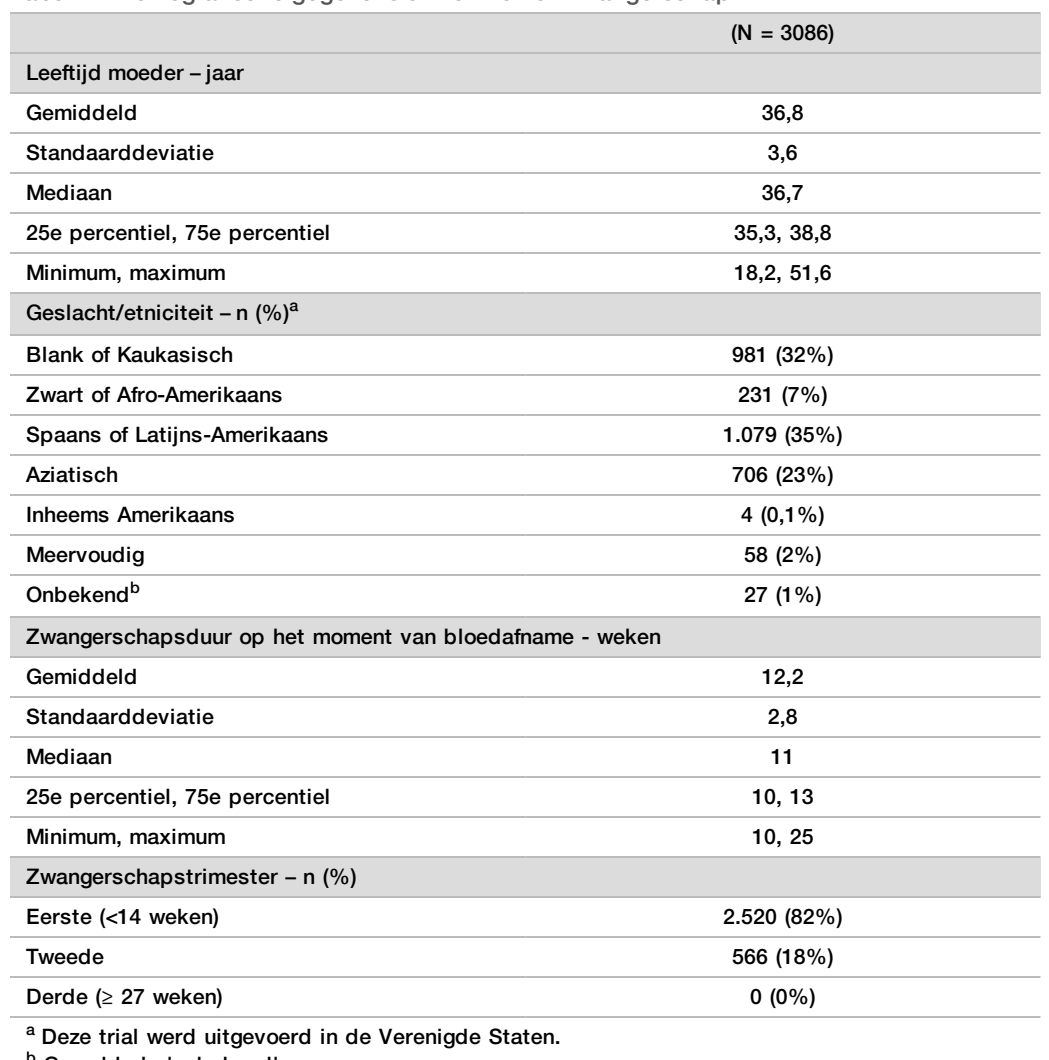

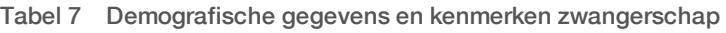

<sup>b</sup> Gemeld als 'onbekend'.

## Klinische prestaties bij enkelvoudige zwangerschappen

Alle onderzoeksmonsters hadden klinische referentienormresultaten (klinische 'waarheid') die gerelateerd waren aan aneuploïdie en deze resultaten waren gebaseerd op de beoordeling door een arts of genetisch adviseur van een cytogenetische test of de resultaten van het lichamelijk onderzoek van de pasgeborene. De monsters kwamen in aanmerking voor de test als er sprake was van klinische resultaten die wezen op foetale aneuploïdie van chromosoom 21, 18, 13 of van foetale geslachtsresultaten die wezen op aneuploïdie van de foetale geslachtschromosomen (SCA, sex chromosome aneuploidy) (monosomie X, XXX, XXY of XYY). Binnen de monsterset hadden 3.057 monsters klinische referentiegegevens voor autosomale aneuploïdie en 3.082 monsters voor SCA. De resultaten als verkregen met de VeriSeq NIPT Solution-assay werden vergeleken met de klinische referentienormresultaten.

## Kruistabel van VeriSeq NIPT Solution-resultaat afgezet tegen klinische referentienormresultaat voor trisomie 21, trisomie 18 en trisomie 13.

Er wordt een kruistabel van de VeriSeq NIPT Solution-resultaten (rijen) afgezet tegen de klinische referentienormresultaten (kolommen) aangeboden in een reeks van 2 x 2-tabellen. Er was geen sprake van kruisresultaten tussen de autosomale aneuploïdieën (VeriSeq NIPT Solution detecteerde bijvoorbeeld geen trisomie 18 in een monster dat een trisomie 21 aangedaan-resultaat had).

Tabel 8 Kruistabel van de resultaten voor trisomie 21

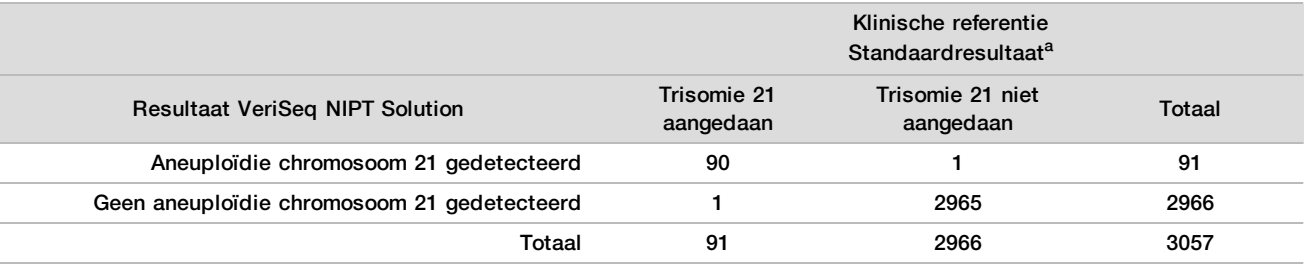

<sup>a</sup> Er werd een klinische referentienormbeoordeling uitgevoerd met cytogenetische tests of op basis van het lichamelijk onderzoek van de pasgeborene.

Tabel 9 Kruistabel van de resultaten voor trisomie 18

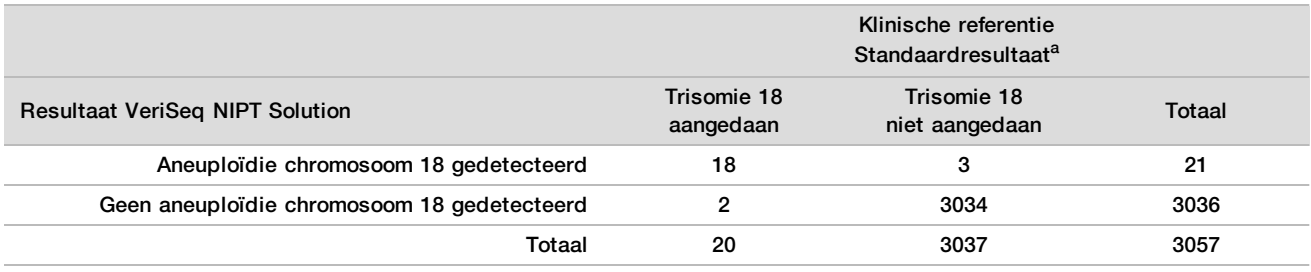

<sup>a</sup> Er werd een klinische referentienormbeoordeling uitgevoerd met cytogenetische tests of op basis van het lichamelijk onderzoek van de pasgeborene.

#### Tabel 10 Kruistabel van de resultaten voor trisomie 13

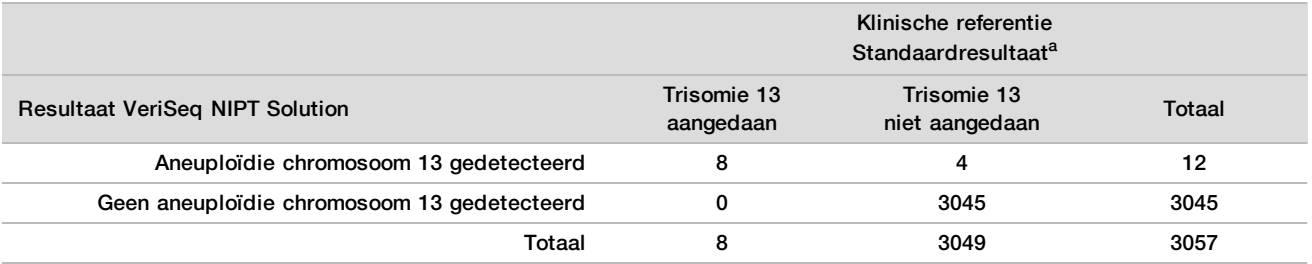

<sup>a</sup> Er werd een klinische referentienormbeoordeling uitgevoerd met cytogenetische tests of op basis van het lichamelijk onderzoek van de pasgeborene.

Gevoeligheid en specificiteit van de VeriSeq NIPT Solution voor detectie van trisomie 21, 18 en 13

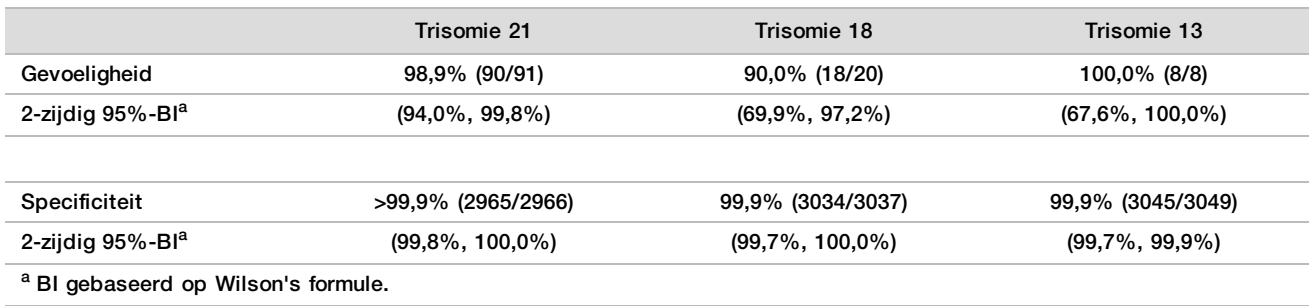

<span id="page-28-0"></span>Tabel 11 Gevoeligheid en specificiteit van de VeriSeq NIPT Solution voor detectie van trisomie 21, 18 en 13

Gevoeligheid en specificiteit van de VeriSeq NIPT Solution in monsters met een geschatte foetale fractie van  $≤ 4% en > 4%$ 

De monsters in de prestatieanalyses hebben geschatte foetale fracties die varieerde van <1% tot 30%. De detectie van foetale aneuploïdie in maternaal cfDNA is gedeeltelijk afhankelijk van de foetale fractie voor elk monster, hetgeen betekent dat de assay mogelijk minder presteert als de foetale fractie lager is. Sommige NIPTmethodologieën hanteren een strikte cut-off waarde voor foetale fractie<sup>9,10,11,12</sup>, waarbij 4% wordt beschouwd als de ondergrens voor detectie.<sup>9,10,11</sup> De volgende tabellen tonen de prestatie van de VeriSeq NIPT Solution met een geschatte foetale fractie van minder dan of gelijk aan 4%, en van meer dan 4%. Uit de resultaten van het klinische onderzoek blijkt dat VeriSeq NIPT Solution in staat is foetale aneuploïdie te detecteren met een foetale fractie van 4% of minder.

Tabel 12 Gevoeligheid en specificiteit in monsters met een geschatte foetale fractie van ≤4%

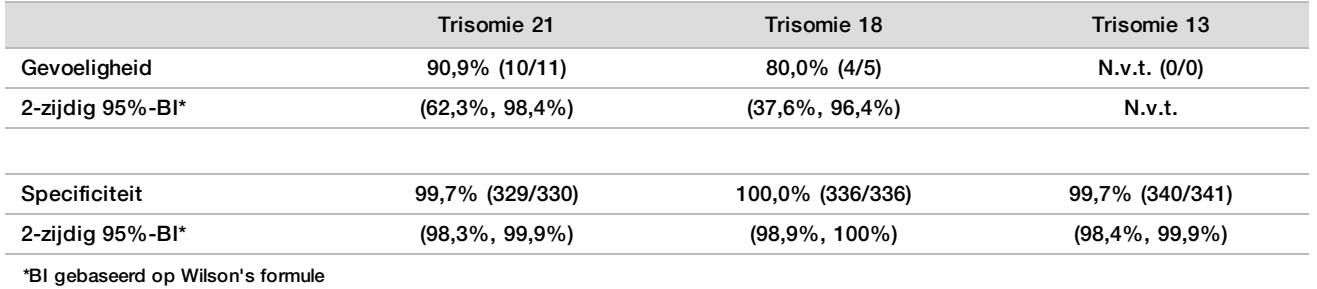

Tabel 13 Gevoeligheid en specificiteit in monsters met een geschatte foetale fractie van >4%

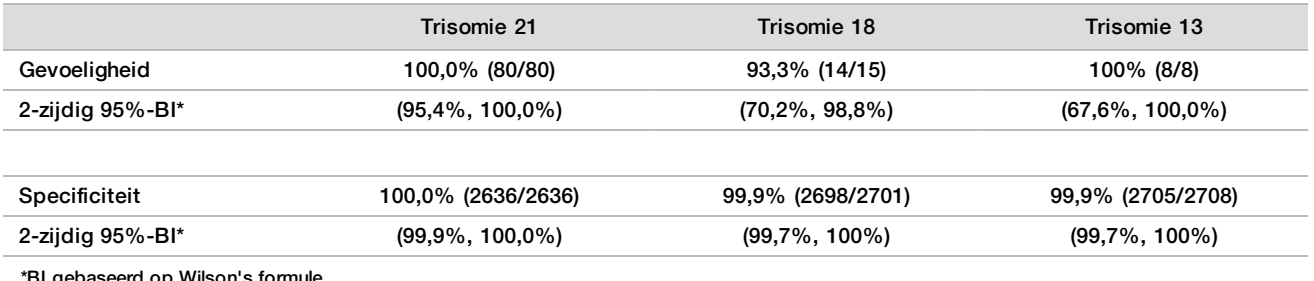

\*BI gebaseerd op Wilson's formule

#### Detectie van aneuploïdie van geslachtshormonen

De VeriSeq NIPT Solution-geslachtschromosoomresultaten werden vergeleken met de klinische referentienormresultaten en staan hieronder in de tabel vermeld. Het percentage concordantie werd voor elk geslachtschromosoom binnen elk klinische referentienormresultaat [classificatie] berekend. Het percentage

concordantie werd berekend als het aantal monsters waarin het VeriSeq NIPT Solution-geslachtschromosoomresultaat overeen kwam met de klinische referentienormclassificatie, gedeeld door het totaal aantal monsters met dezelfde klinische referentienormclassificatie.

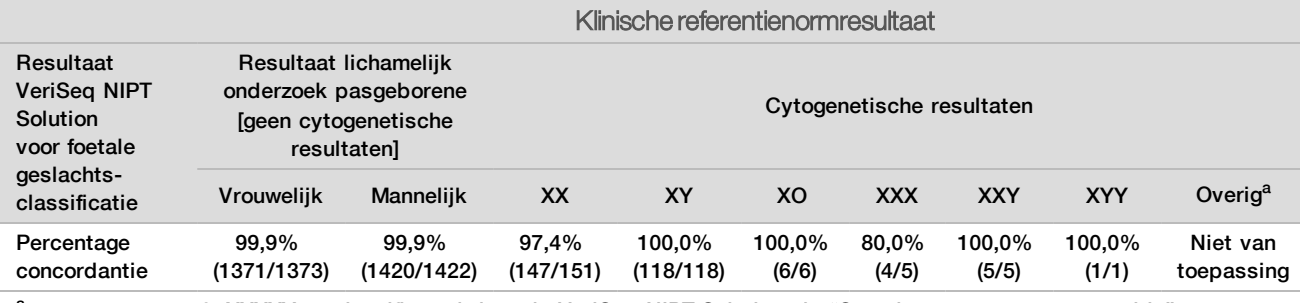

Tabel 14 Percentage concordantie voor de foetale geslachtsclassificatie

<sup>a</sup> 1 monster was 49, XXXXY, geclassificeerd door de VeriSeq NIPT Solution als "Sex chromosome not reportable" (Geslachtschromosoom niet rapporteerbaar).

Positieve voorspellende waarde en negatieve voorspellende waarde van de VeriSeq NIPT Solution voor detectie van trisomie 21, 18 en 13 voor een reeks prevalenties

De positieve voorspellende waarde (PVW) en de negatieve voorspellende waarde (NVW) van de test bieden informatie over het nut van de test bij klinische besluitvorming op basis van testgevoeligheid, -specificiteit en de pretestwaarschijnlijkheid dat een foetus trisomie heeft (prevalentie). Aangezien de PVW en NVW afhankelijk zijn van prevalentie en de prevalentie van deze aneuploïdieën onder de verschillende proefpersoonpopulaties kan variëren, werden de PVW en NVW berekend op basis van de gevoeligheid en specificiteit als waargenomen in het klinische nauwkeurigheidsonderzoek voor trisomie 21, 18 en 13. In onderstaande tabel worden de PVW en NVW voor een reeks plausibele prevalentiewaarden samengevat.

Tabel 15 Positieve voorspellende waarde en negatieve voorspellende waarde van de VeriSeq NIPT Solution voor detectie van trisomie 21, 18 en 13 voor een reeks prevalenties

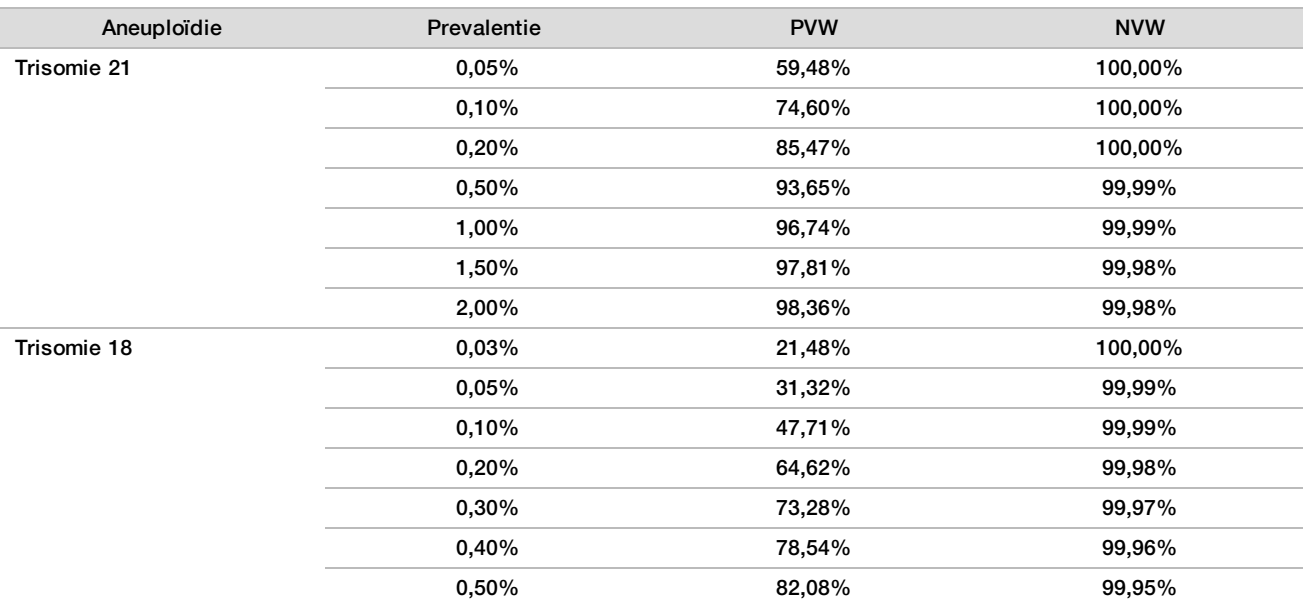

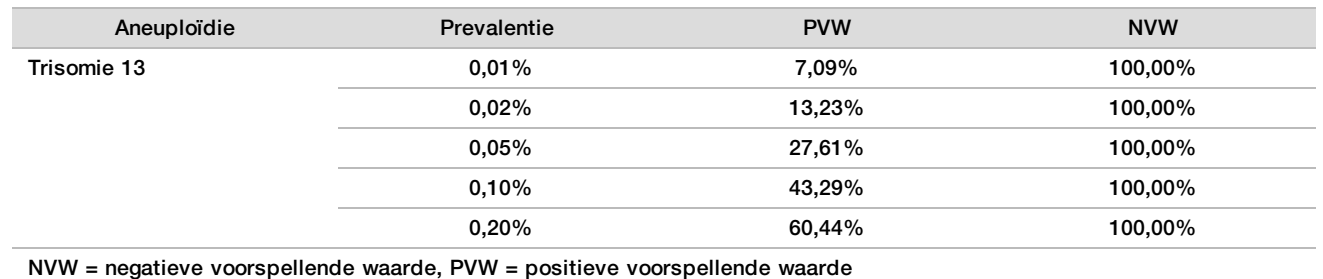

Prestaties bij tweelingzwangerschappen

### Klinische prestaties

Er was slechts een beperkt aantal tweelingmonsters beschikbaar voor het klinische onderzoek, omdat deze zwangerschappen minder vaak voorkomen. Er werden vier tweelingmonsters met trisomie 21 getest. De aanwezigheid van trisomie 21 en de afwezigheid van andere afwijkingen werd in alle gevallen correct bepaald. De betrouwbaarheidsniveaus voor sensitiviteit en specificiteit zijn echter te breed om praktisch nut te hebben, vanwege het te lage aantal tweelingmonsters. Deze monsters zijn daarom niet meegenomen in de algemene prestatieberekeningen die in [Tabel 11](#page-28-0) worden vermeld.

## De prestaties voor trisomie 21, 18 en 13 inschatten

Om de prestatie van VeriSeq NIPT Solution voor tweelingzwangerschappen nauwkeuriger in te schatten, werden er *in-silico*modellen op basis van observaties van klinische monsters gebruikt om populaties tweelingzwangerschappen te simuleren die overeenkomen met de beoogde gebruikspopulatie. De distributie van de foetale fractie werd bepaald aan de hand van ongeveer 4.500 tweelingmonsters en vergeleken met de distributie van ongeveer 120.000 enkelvoudige monsters. De distributie van de foetale fractie afhankelijk van de aneuploïdiestatus werd bepaald aan de hand van vermoedelijke enkelvoudige bepalingen (1.004 maal trisomie 21, 312 maal trisomie 18 en 197 maal trisomie 13). De aneuploïdiedetectie bij tweelingen kon worden afgeleid door het samenvoegen van de twee distributies. Er werden paren dizygotische en monozygotische tweelingen gesimuleerd en er werd een gewogen gemiddelde genomen ter representatie van de prevalentie in de beoogde gebruikspopulatie (2 dizygotisch; 1 monozygotisch) om de sensitiviteit in te schatten. Er werden sets nietbeïnvloede tweelingen gesimuleerd voor het inschatten van de specificiteit.

De fractie van ieder gesimuleerd monster dat werd beïnvloed door de trisomie (d.w.z. de 'beïnvloede fractie') werd voor iedere monstercategorie op een andere manier berekend:

- De beïnvloede fractie voor monozygotische tweelingen werd voor ieder monster ingesteld op 1,0, omdat de trisomie in deze situatie beide baby's beïnvloedt.
- Er werd voor dizygotische tweelingen vanuit gegaan dat slechts één baby werd beïnvloed (het is uiterst zeldzaam dat beide dizygotische baby's worden beïnvloedt). Beïnvloede fractiewaarde werden gesimuleerd met behulp van de bekende distributie van de foetale fractieratio's die zijn bepaald aan de hand van monsters van tweelingen met verschillende geslachten. Er werd gekozen voor een conservatieve aanpak waarbij er vanuit werd gegaan dat, van de twee baby's, de beïnvloede baby altijd de laagste foetale fractie had. Er werd een correctiefactor toegepast, omdat de foetale fractie in zwangerschappen met trisomie 13 en 18 over het algemeen lager is.
- De beïnvloede fractie voor ieder monster van niet-beïnvloede tweelingen werd ingesteld op nul.

Voor tweelingen die werden beïnvloed door trisomie 18 of trisomie 13, werd de foetale fractie die overeenkomt met de beïnvloede fractie van het monster verminderd in verhouding met de gemiddelde reductie in foetale fractie die werd vastgesteld in klinische gegevens van enkelvoudige zwangerschappen met trisomie 18 of 13 versus enkelvoudige euploïdiezwangerschappen.

Zowel de algehele foetale fractie en de beïnvloede fractie van ieder gesimuleerd monster werden vervolgens gebruikt om een aneuploïdiescore te berekenen aan de hand van het standaard VeriSeq NIPT Solutionalgoritme. De sensitiviteit werd berekend door te bepalen hoe vaak de aneuploïdiescores van de gesimuleerde beïnvloede baby's boven de overeenkomstige aneuploïdiegrens lagen. De specificiteit werd overeenkomstig

berekend door te bepalen hoe vaak de aneuploïdiescores van de gesimuleerde niet-beïnvloede baby's onder de overeenkomstige aneuploïdiegrens lagen([Tabel 16](#page-31-0)). Er werden betrouwbaarheidsintervallen van 95% geschat op basis van het aantal werkelijke klinische tweelingmonsters in de oorspronkelijke gegevensset, die werden geclassificeerd als beïnvloed of niet-beïnvloed door de desbetreffende trisomie.

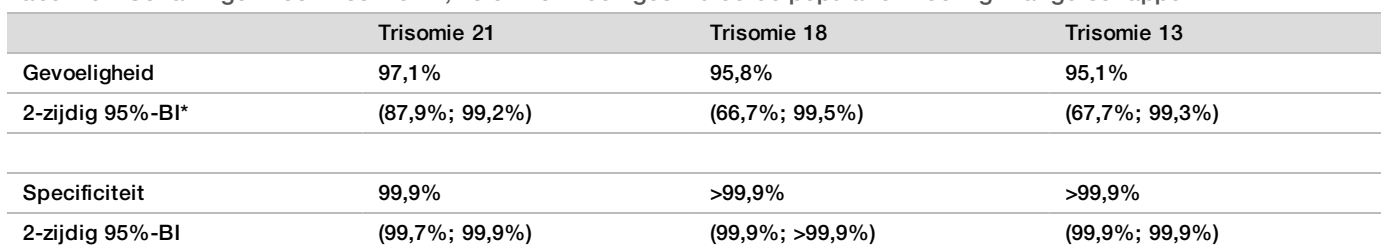

<span id="page-31-0"></span>Tabel 16 Schattingen voor trisomie 21, 18 en 13 in een gesimuleerde populatie tweelingzwangerschappen

#### \*BI gebaseerd op de scoremethode van Wilson

Er werden voor [Tabel 16](#page-31-0) puntschattingen en geschatte betrouwbaarheidsintervallen van 95% bepaald voor de sensitiviteit en specificiteit van de VeriSeq NIPT Solution voor het waarnemen van trisomie 21, 18 en 13 aan de hand van een gesimuleerde populatie tweelingzwangerschappen die overeenkwamen met de beoogde gebruikspopulatie. Betrouwbaarheidsintervallen werden geschat op basis van het aantal tweelingmonsters dat de QC haalde en werd beïnvloed of niet werd beïnvloed door de desbetreffende trisomie. De sensitiviteitsberekening gaat ervan uit dat twee derde van de beïnvloede tweelingzwangerschappen dizygotisch met één beïnvloede baby zijn, terwijl een derde van de beïnvloede zwangerschappen monozygotisch met twee beïnvloede baby's zijn.

De schattingen in [Tabel 16](#page-31-0) hebben alleen betrekking op tweelingzwangerschappen. De gegevens voor zwangerschappen met meer dan drie baby's waren, omdat deze minder vaak voorkomen, onvoldoende om geschikte statistische modellen te bepalen aan de hand waarvan aneuploïdiedetectie kan worden ingeschat.

## Analytische prestaties

#### Precisie

Om de precisie van VeriSeq NIPT Solution te beoordelen, werden twee onderzoeken uitgevoerd:

- Een interne reproduceerbaarheidsonderzoek in meerdere centra dat bestond uit 9 runs op 3 locaties met 3 operators en een enkele reagens-lot.
- ► Een intralaboratoriumprecisie-onderzoek dat bestond uit 12 runs op een enkele locatie met twee operators, 2 instrumentsystemen en 3 reagens-lots

Door cfDNA, geëxtraheerd uit maternaal plasma van zwangere vrouwen (met een foetus met trisomie 21) te combineren met cfDNA, geëxtraheerd uit plasma van niet-zwangere vrouwen, werd een trisomie 21-pool met een foetale fractie van 5% gecreëerd. Daarnaast werd gepoold cfDNA, geëxtraheerd uit maternaal plasma van niet-aangedane mannelijke (foetus XY) en niet- aangedane vrouwelijke (foetus XX) zwangerschappen, getest. Deze test werd uitgevoerd in 21 runs in totaal gedurende 10 dagen voor de 2 onderzoeken gecombineerd.

Voor de 903 monsters die voor de 2 onderzoeken werden geïncludeerd, bleek een 100% overeenstemming met 84/84 voor trisomie 21, 399/399 voor XX-geslachtsclassificatie en 420/420 voor XY-geslachtsclassificatie. De verdeling van monsters per locatie was: Locatie 1 - T21 (12), XX (57), XY(60); Locatie 2 - T21 (12), XX (57), XY (60); Locatie 3 - T21 (60), XX (285), XY(300).

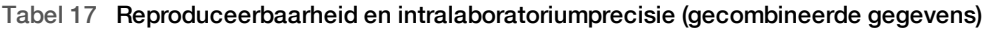

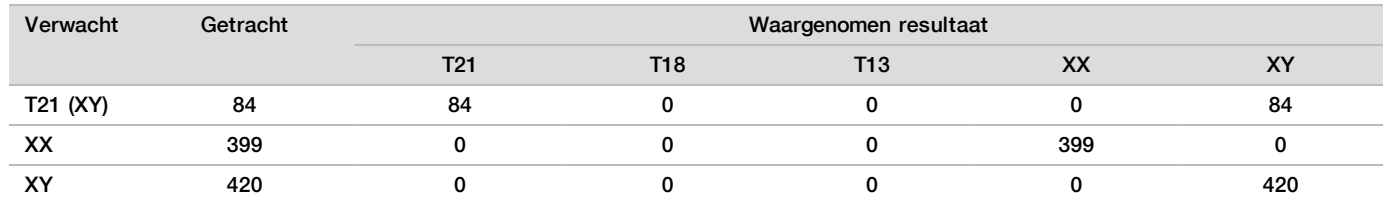

## Kruisverontreiniging

In de VeriSeq NIPT Solution-monsterpreparatieworkflow is onderzocht of er sprake was van kruisverontreiniging. Er werden plasmapools van niet-zwangere vrouwen (XX) en volwassen mannen (XY) getest op 4 platen met elk 96 monsterputjes in een dambordpatroon (N=48 elk voor vrouwelijke en mannelijke monsters per plaat; in totaal 192 vrouwelijke en 192 mannelijke monsters). Geen van de vrouwelijke monsters vertoonde een Y-chromosoomdekking die statistisch gezien hoger was dan de geschatte achtergrond, hetgeen aantoont dat er geen sprake is van kruisverontreiniging van mannelijke monsters binnen dezelfde plaat. Er is geen detecteerbare kruisverontreiniging in de VeriSeq NIPT Solution waargenomen.

## Mogelijk storende stoffen

Om de impact van storende stoffen op de VeriSeq NIPT Solution te beoordelen, werden de prestaties van de assay beoordeeld in aanwezigheid van mogelijk storende stoffen.

Albumine, bilirubine, hemoglobine en triglyceriden (endogeen) werden toegevoegd aan maternale plasmapools van niet-aangedane vrouwelijke (foetus XX) zwangerschappen en voor elke teststof in 2 concentraties getest (n=16 voor elk). Er werd geen storing in de prestaties van de assay gezien.

| Teststof          | Lage testconcentratie (mg/ml) | Hoge testconcentratie (mg/ml) |
|-------------------|-------------------------------|-------------------------------|
| Albumine          | 35                            | 50                            |
| <b>Bilirubine</b> | 0,01                          | 0.15                          |
| Hemoglobine       | 100                           | 200                           |
| Triglyceride      | 1,5                           | 5                             |

Tabel 18 Mogelijk storende stoffen (endogeen)

Ook van nature voorkomend maternaal genomisch DNA (gDNA) in het plasma kan de assayprestaties verstoren, omdat dit mogelijk samen met het foetale cfDNA wordt geëxtraheerd. Genomische DNA-waarden van 1,6, 3,3 en 4,9 ng per monster (overeenkomend met 1, 2 en 3 standaarddeviaties boven de gemiddelde verwachte gDNA-concentratie na 7 dagen volbloedopslag<sup>13</sup>) werden toegevoegd aan cfDNA, geëxtraheerd uit maternaal plasma van niet-aangedane vrouwelijke (foetus XX) zwangerschappen. De monsters werden vervolgens getest in de VeriSeq NIPT Solution (n=16 voor elke concentratie). Er werd geen storing in de prestaties van de assay gezien in aanwezigheid van verhoogde concentraties gDNA.

Twintig mogelijk storende stoffen (exogeen) op basis van geneesmiddelen die vaak worden gebruikt of voorgeschreven tijdens een zwangerschap werden getest volgens EP7-A2 (Storingstest in klinische chemie; goedgekeurde richtlijnen-tweede editie). De 20 mogelijk storende stoffen werden gecombineerd in 4 pools, toegevoegd aan maternaal plasma van niet-aangedane vrouwelijke (foetus XX) zwangerschappen en getest in de VeriSeq NIPT Solution (N=16 voor elke pool). Er werd in aanwezigheid van deze exogene stoffen geen storing in de prestaties van de assay gezien.

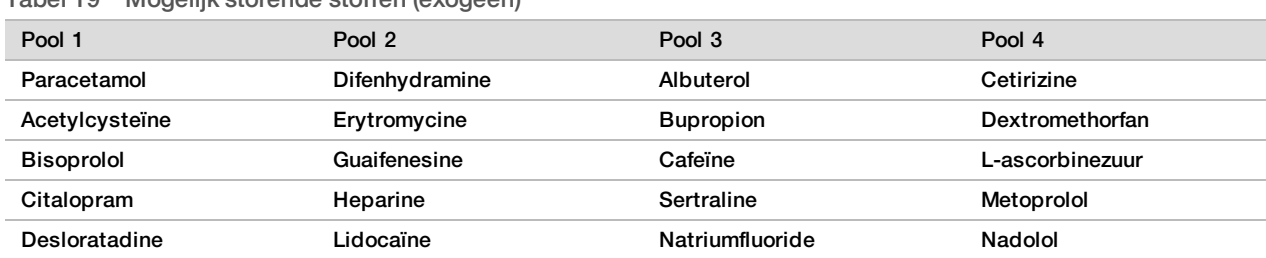

Tabel 19 Mogelijk storende stoffen (exogeen)

# Problemen oplossen

# Oplossen van problemen met VeriSeq NIPT Solution

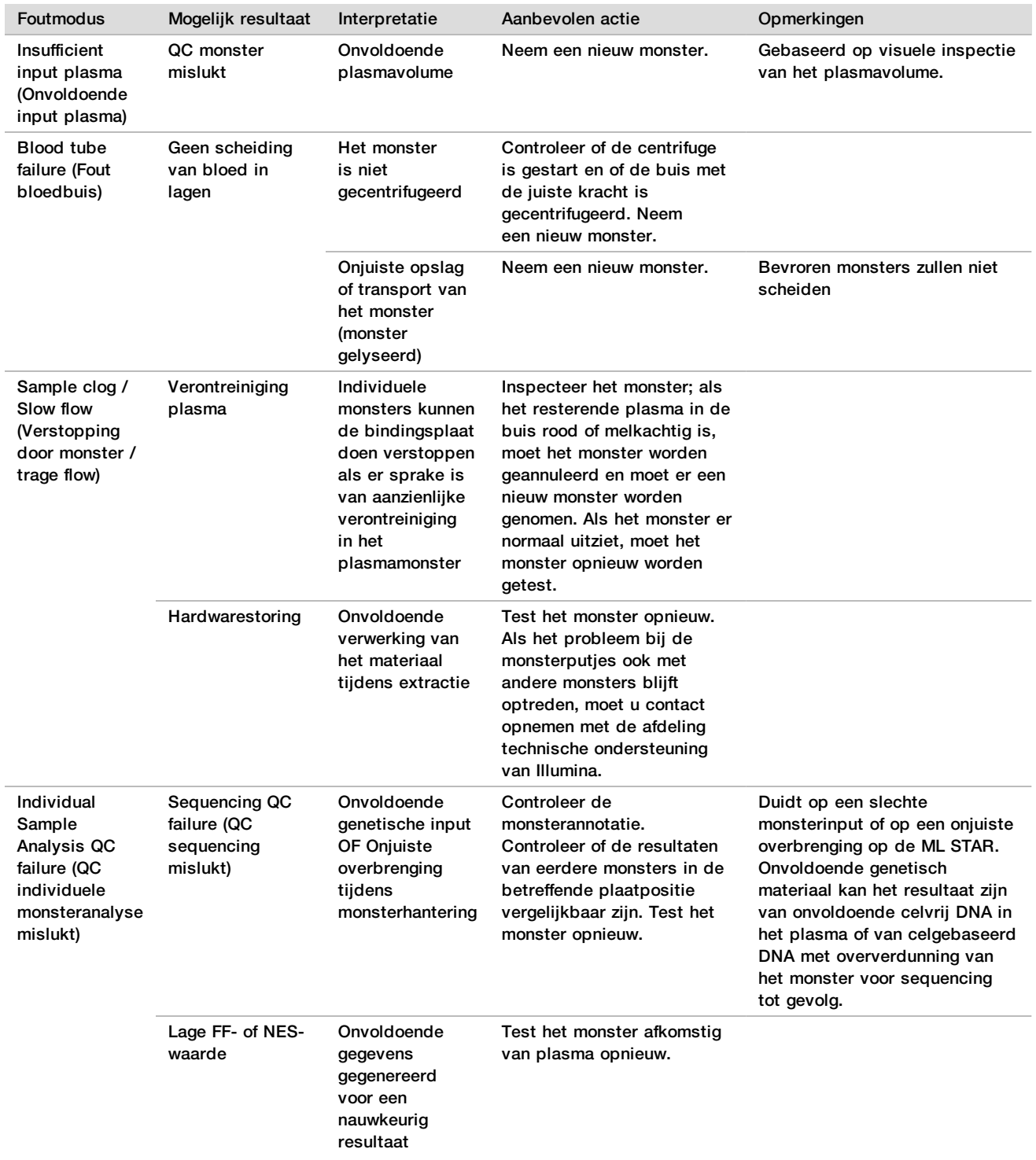

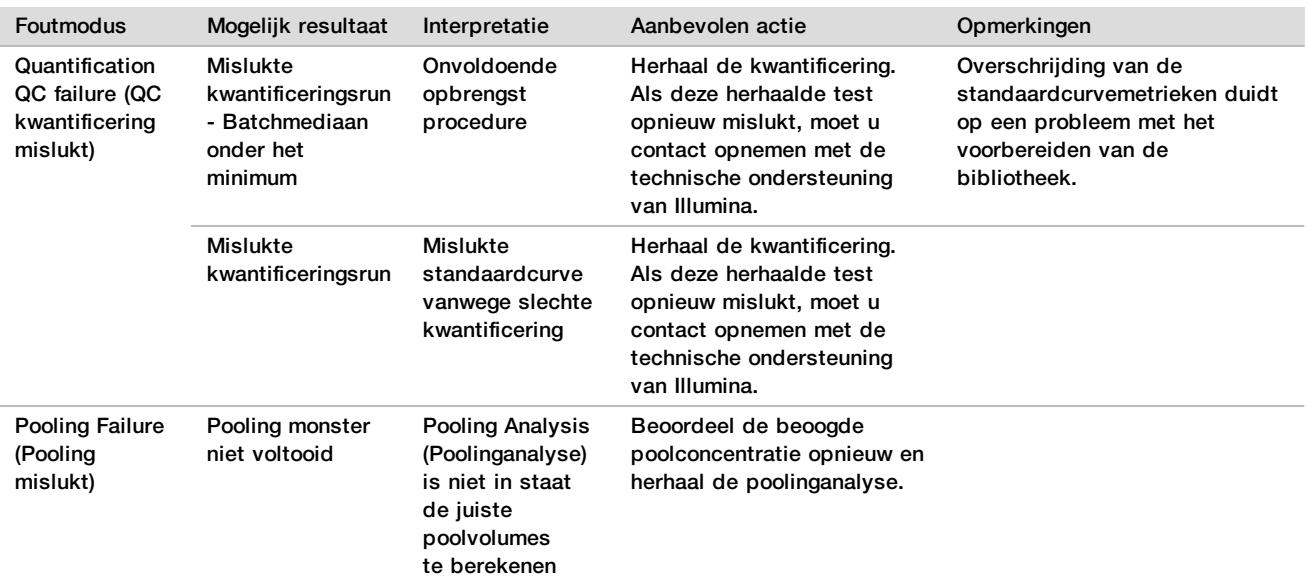

# Problemen met de VeriSeq NIPT Microlab STAR oplossen

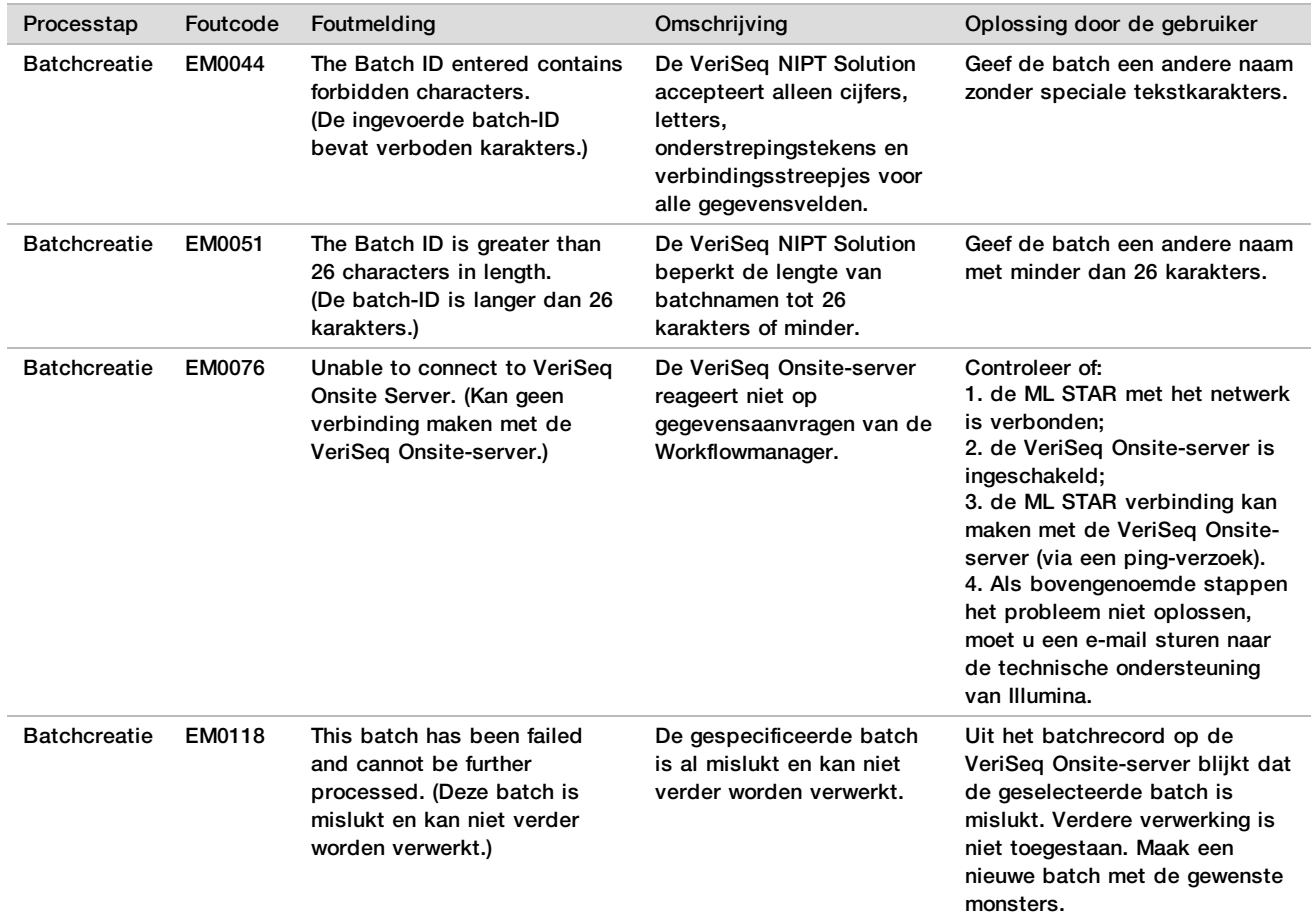

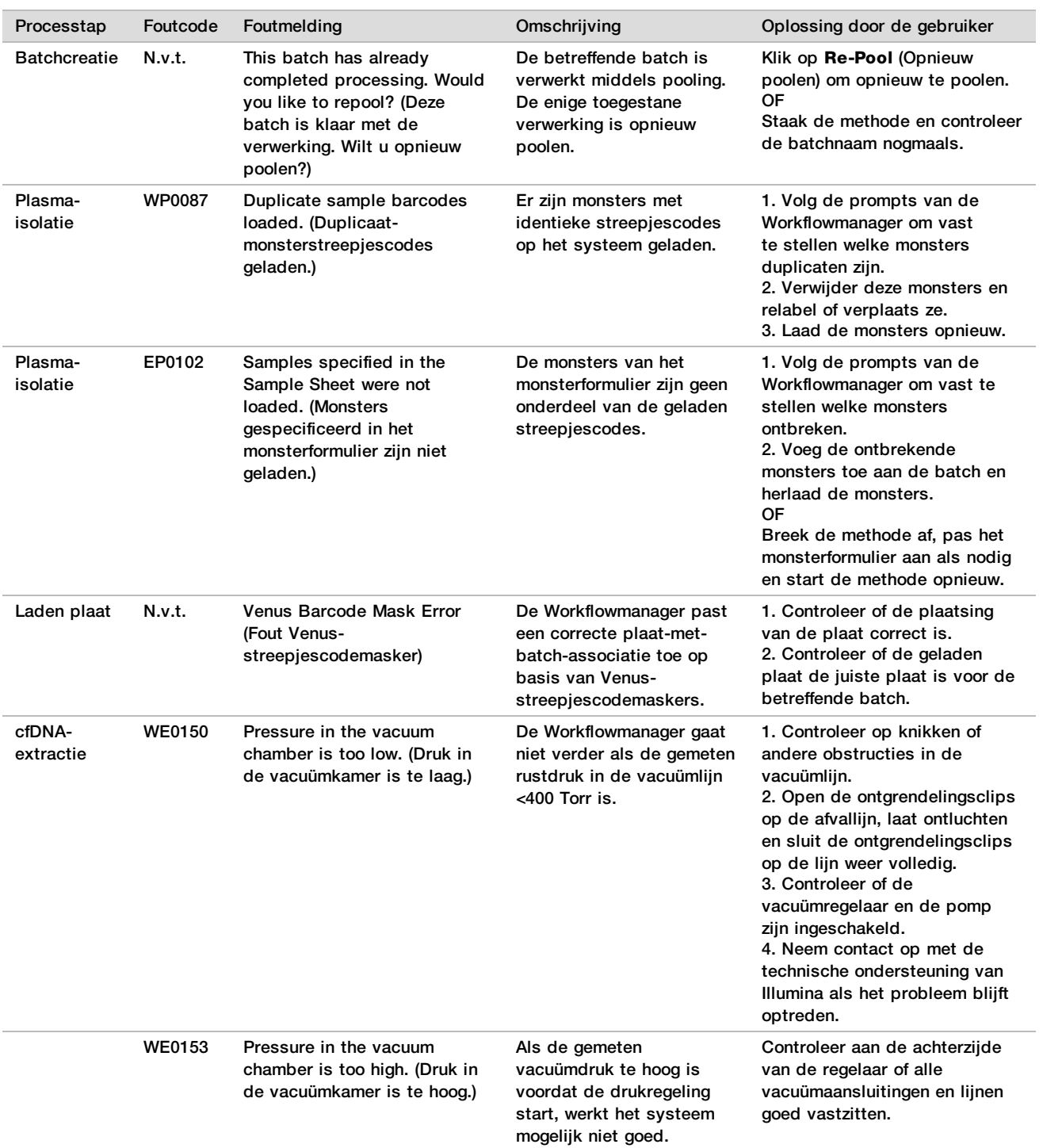

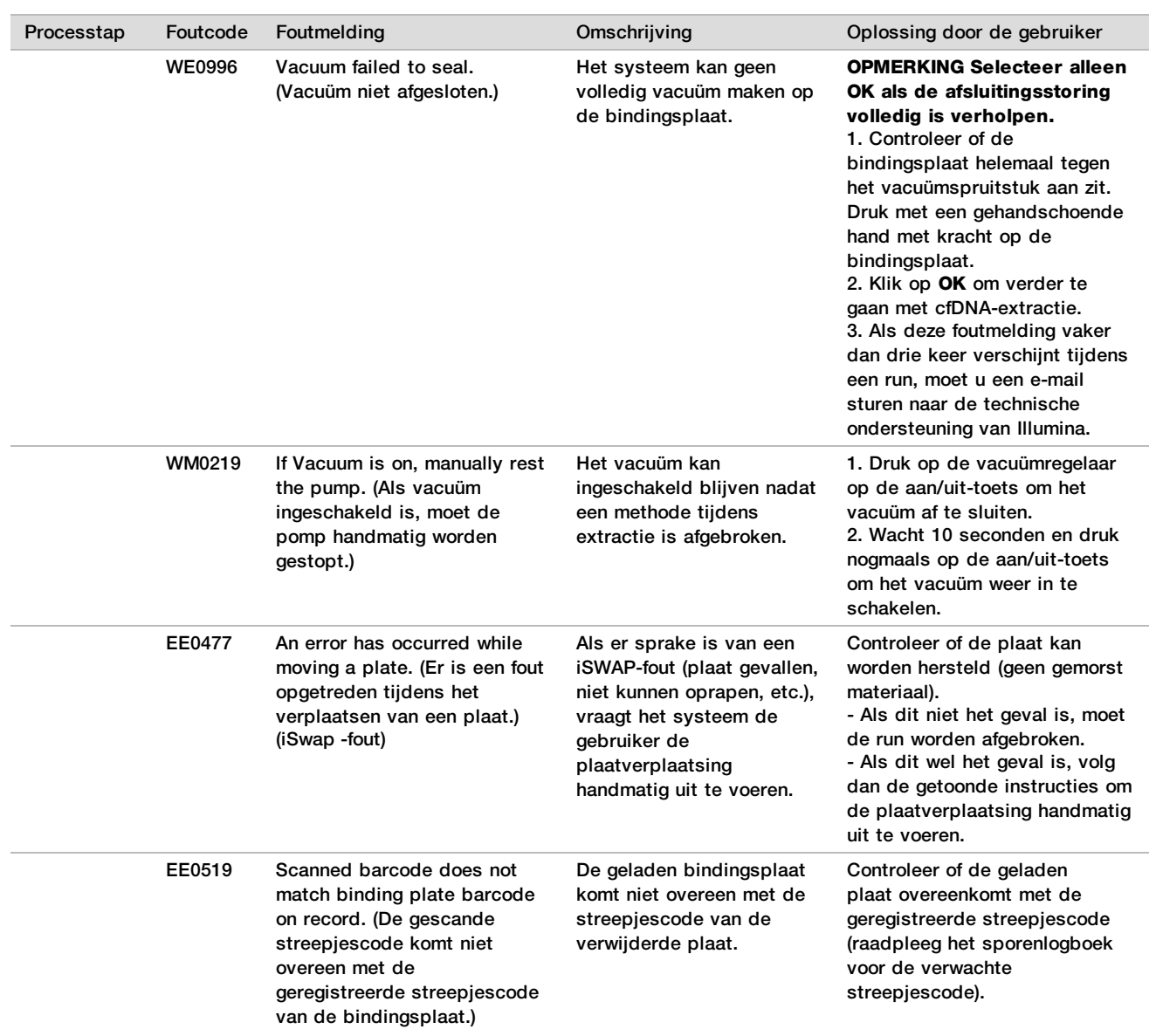

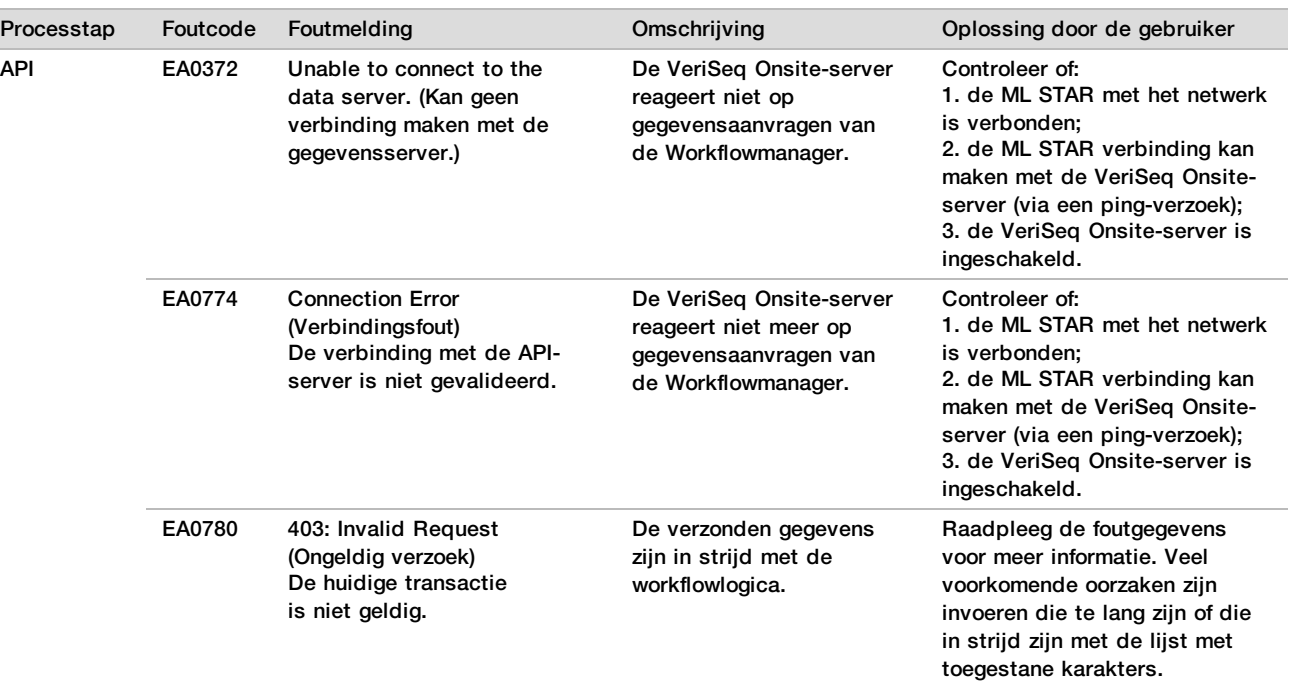

# **Referenties**

- 1 Nagaoka S, Hassold T, Hunt P. Human aneuploidy: mechanisms and new insights into an age-old problem. Nat Rev Genet. 2012;13(7):493-504. doi:10.1038/nrg3245.
- 2 Garnder RJ, Sutherland GR, Schaffer LG. Chromosome Abnormalities and Genetic Counseling. 4th edition. New York, NY: Oxford University Press; 2012.
- 3 Akolekar R, Beta J, Picciarelli G, Ogilvie C, D'Antonio F. Procedure-related risk of miscarriage following amniocentesis and chorionic villus sampling: a systematic review and meta-analysis. Obstet Gynecol. 2015 Jan;45(1):16-26. doi: 10.1002/uog.14636.
- 4 ACOG Practice Bulletin #163.
- 5 Gil M M, Quezada M S, Revello R, Akolekar R, and Nicolaides K H (2015), Analysis of cell-free DNA in maternal blood in screening for fetal aneuploidies: updated meta-analysis. Ultrasound Obstet Gynecol, 45: 249–266. doi:10.1002/uog.14791
- 6 Benn P, Borrell A, Chiu RW, et al. "Position statement from the Chromosome Abnormality Screening Committee on behalf of the Board of the International Society for Prenatal Diagnosis." Prenat Diagn 35 (2015): 725-34.
- 7 2. ACOG Committee on Genetics. "Committee Opinion No. 640: Cell-Free DNA Screening For Fetal Aneuploidy." Obstet Gynecol 126 (2015): e31-7.
- 8 Bianchi D, Parker R, Wentworth J et al. DNA Sequencing versus Standard Prenatal Aneuploidy Screening. N Engl J Med. 2014;370(9):799-808. doi:10.1056/nejmoa1311037.
- 9 Mccullough RM, Almasri EA, Guan X, et al. Non-invasive prenatal chromosomal aneuploidy testing clinical experience: 100 000 clinical samples. PLoS One. 2014; 9(10):e109173.
- 10 Norton ME, Brar H, Weiss J, et al. Non-Invasive Chromosomal Evaluation (NICE) Study: results of a multicenter prospective cohort study for detection of fetal trisomy 21 and trisomy 18. J Obstet Gynecol. 2012;207:137.e1-8.
- 11 Norton ME, Jacobsson B, Swamy GK, et al. Cell-free DNA analysis for noninvasive examination of trisomy. New Engl J Med. 2015; 372(17):1589-97.
- 12 Ryan A, Hunkapiller N, Banjevic M, et al. Validation of an enhanced version of a single-nucleotide polymorphism-based noninvasive prenatal test for detection offetal aneuploidies. Fetal Diagn Ther. 2016;doi:10.1159/000442931.

13 Norton S, Lechner J, Williams T, Fernando M et al. A Stabilizing Reagent Prevents Cell-free DNA Contamination by Cellular DNA in Plasma During Blood Sample Storage and Shipping as Determined by Digital PCR. Clin.l Biochem. 2013;46: 1561–1565. doi: 10.1016/j.clinbiochem.2013.06.002.

# Octrooien en handelsmerken

Dit document en de inhoud ervan zijn eigendom van Illumina, Inc. en haar dochterondernemingen ('Illumina'), en zijn alleen bedoeld voor contractueel gebruik door haar klanten in verband met het gebruik van de hierin beschreven producten en voor geen enkel ander doel. Dit document en de inhoud ervan mogen niet worden gebruikt of gedistribueerd voor welk ander doel dan ook en/of op een andere manier worden gecommuniceerd, geopenbaard of gereproduceerd zonder de voorafgaande schriftelijke toestemming van Illumina. Illumina geeft door middel van dit document geen licenties onder haar patent, handelsmerk, auteursrecht of gewoonterechten noch soortgelijke rechten van derden door.

De instructies in dit document moeten strikt en uitdrukkelijk worden opgevolgd door gekwalificeerd en voldoende opgeleid personeel om een correct en veilig gebruik van de hierin beschreven producten te waarborgen. Alle inhoud van dit document moet volledig worden gelezen en begrepen voordat dergelijke producten worden gebruikt.

HET NIET VOLLEDIG LEZEN EN UITDRUKKELIJK OPVOLGEN VAN ALLE INSTRUCTIES IN DIT DOCUMENT KAN RESULTEREN IN SCHADE AAN DE PRODUCTEN, LETSEL AAN PERSONEN (INCLUSIEF GEBRUIKERS OF ANDEREN) EN SCHADE AAN ANDERE EIGENDOMMEN. BIJ HET NIET VOLLEDIG LEZEN EN UITDRUKKELIJK OPVOLGEN VAN ALLE INSTRUCTIES IN DIT DOCUMENT VERVALLEN ALLE GARANTIES DIE VAN TOEPASSING ZIJN OP HET PRODUCT.

ILLUMINA IS OP GEEN ENKELE MANIER AANSPRAKELIJK VOOR GEVOLGEN VAN EEN ONJUIST GEBRUIK VAN DE PRODUCTEN DIE HIERIN WORDEN BESCHREVEN (INCLUSIEF DELEN DAARVAN OF SOFTWARE).

© 2019 Illumina, Inc. Alle rechten voorbehouden.

Alle handelsmerken zijn het eigendom van Illumina, Inc. of hun respectievelijke eigenaren. Ga naar [www.illumina.com/company/legal.html](http://www.illumina.com/company/legal.html) voor meer informatie over specifieke handelsmerken.

# **Contactgegevens**

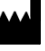

Illumina 5200 Illumina Way San Diego, Californië 92122 VS +1 800 809 ILMN (4566) +1 858 202 4566 (buiten Noord-Amerika) techsupport@illumina.com www.illumina.com

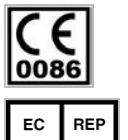

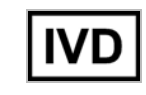

Illumina Cambridge Limited Chesterford Research Park, Little Chesterford Saffron Walden, CB10 1XL VERENIGD KONINKRIJK

**Australische sponsor** Illumina Australia 1 International Court Scoresby, Victoria, 3179 Australië

# Productlabeling

Raadpleeg voor een volledige uitleg van symbolen die mogelijk worden weergegeven op de verpakkingen en labels van de producten het symbooloverzicht via support.illumina.com op het tabblad *Documentation and Literature* (Documentatie en literatuur) voor uw kit.